# 展開演習**B**テキスト

 $3 \t10 \t6$ 

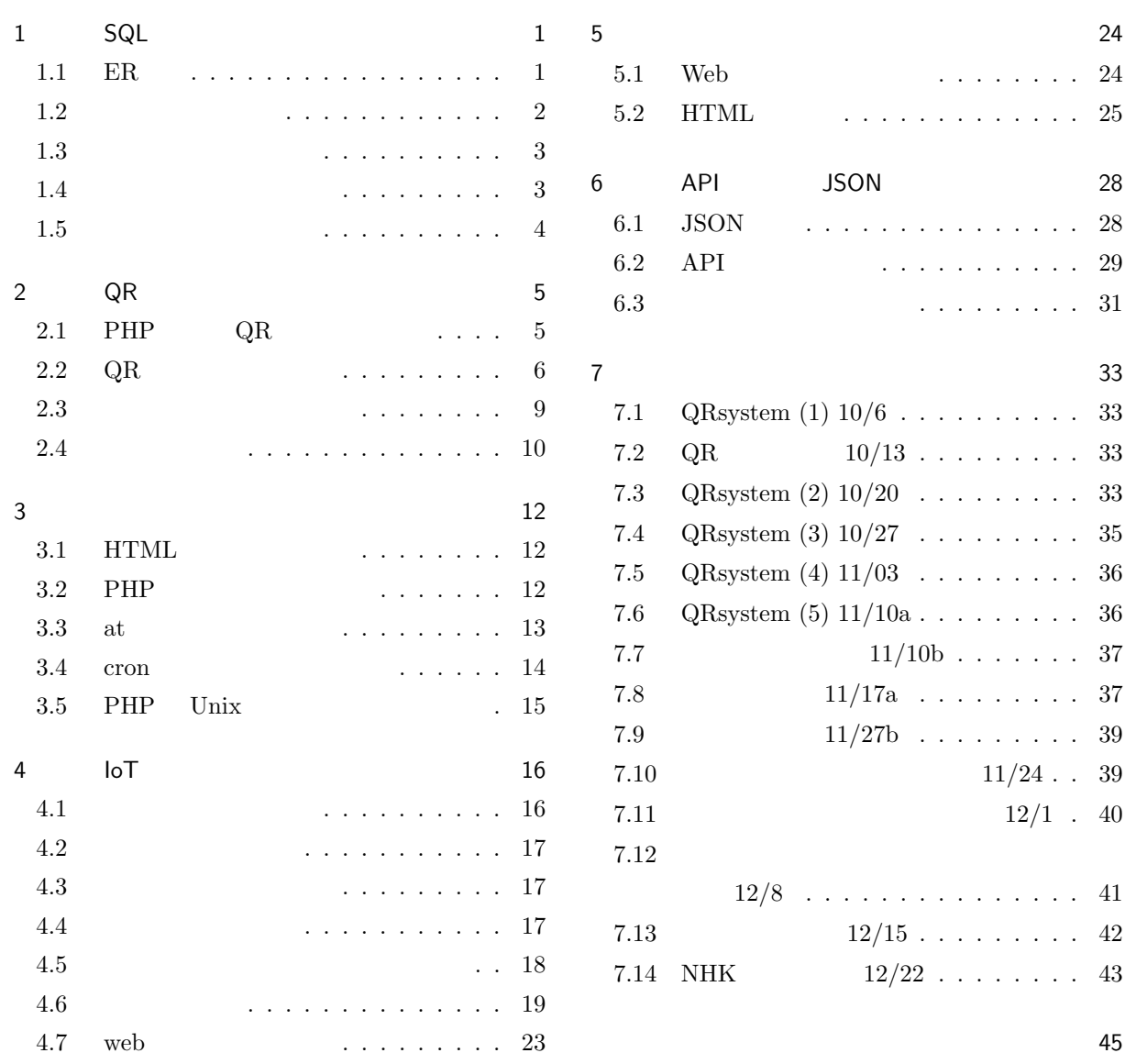

# <span id="page-1-4"></span>1. SQL

# 1.1 ER

<span id="page-1-1"></span><span id="page-1-0"></span>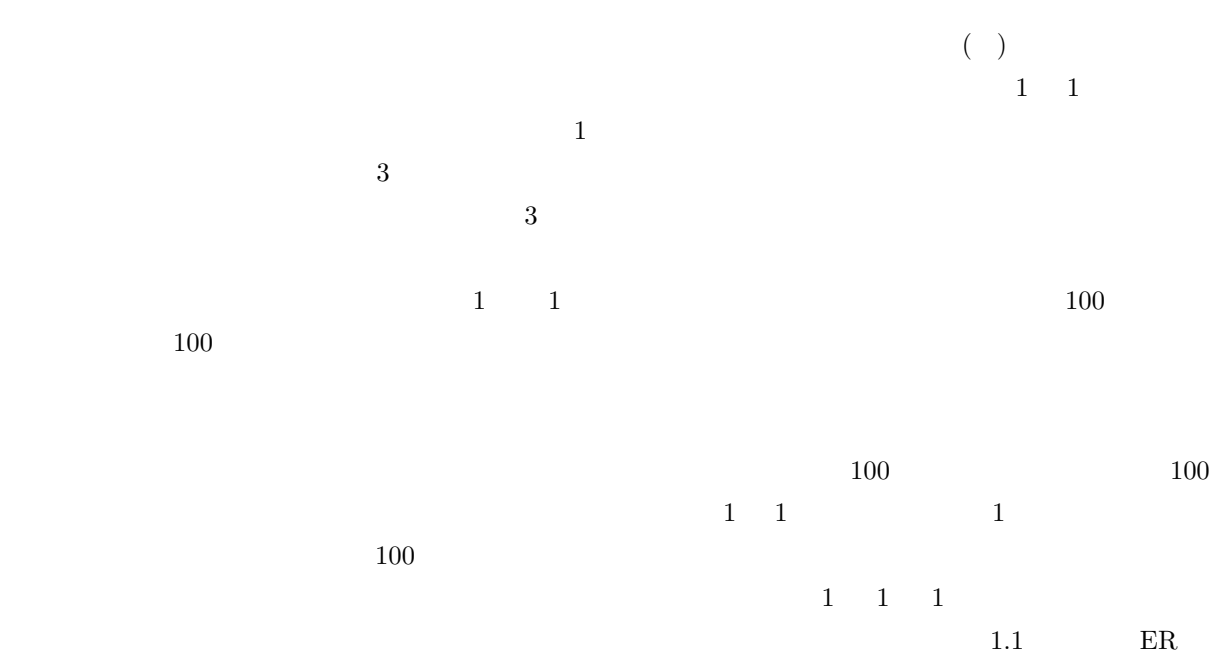

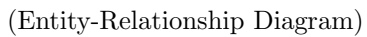

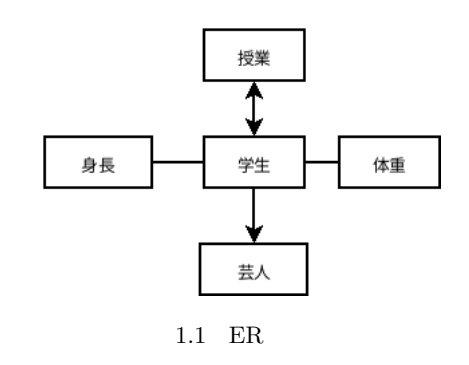

<span id="page-1-2"></span>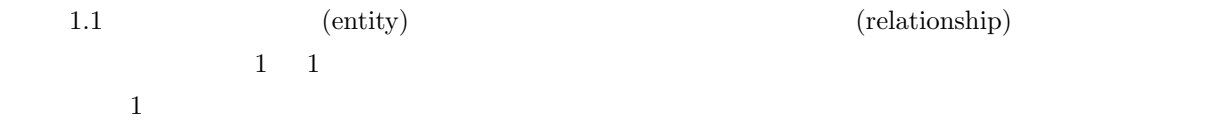

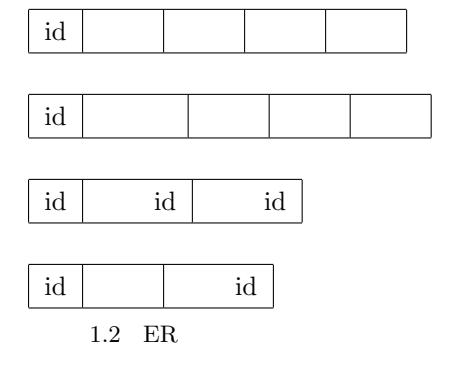

<span id="page-1-3"></span>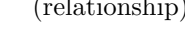

1.1  $\frac{4}{3}$ 

 $\mathbf 1$  $\frac{1}{\sqrt{2\pi}}$ 

 $\mathbf 1$ 

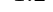

 $\searrow$ 

<span id="page-2-1"></span>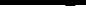

<span id="page-2-3"></span><span id="page-2-2"></span><span id="page-2-0"></span>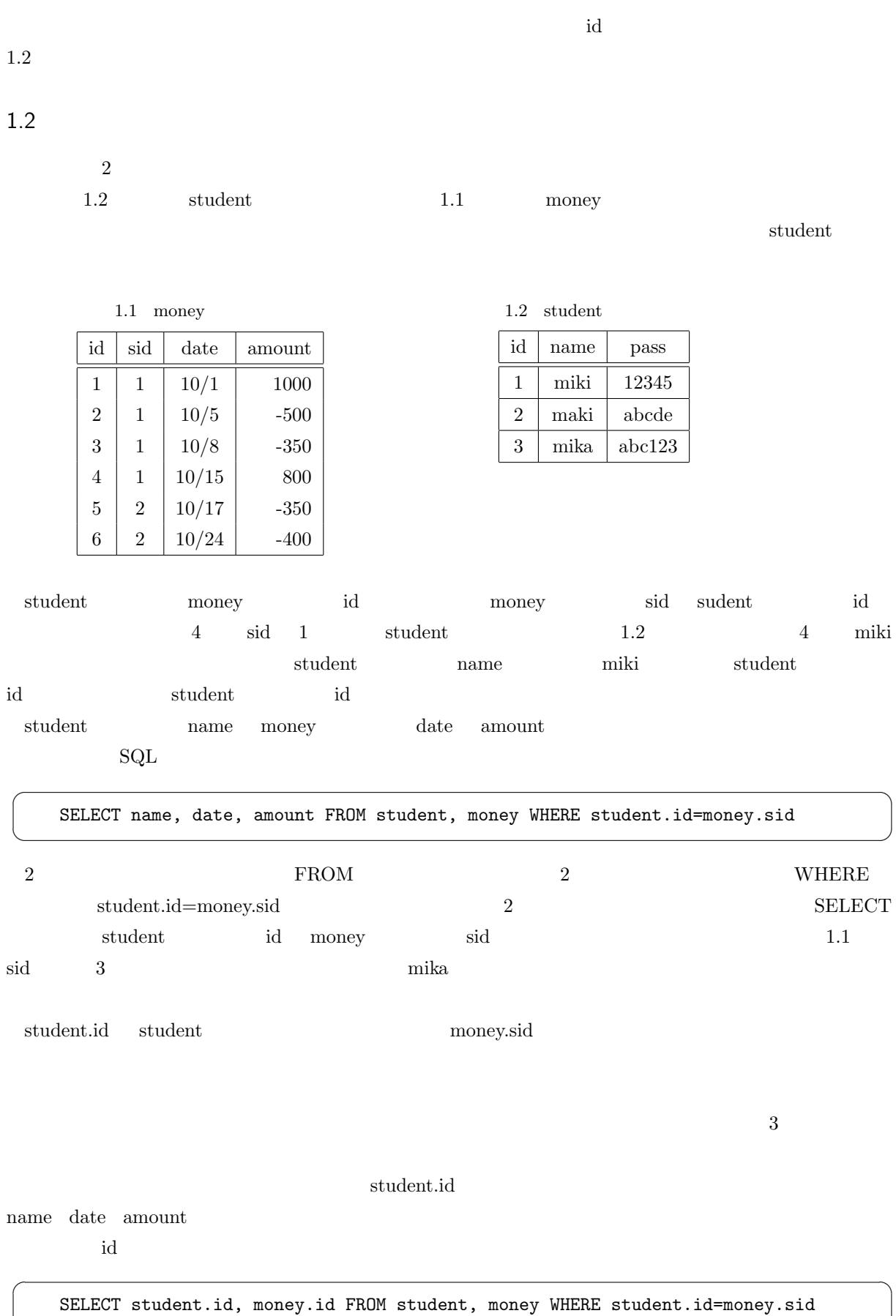

PHP SELECT SELECT SUPERFOUR SELECT STUDIES SELECT SUPERFOURS AND SUPERFOURSE

money.id mid

 $\sim$ 

✫

\$sql="SELECT money.id AS mid FROM student, money WHERE student.id=money.sid"; \$result=\$db->query(\$sql);  $\begin{minipage}{.4\linewidth} \begin{tabular}{l} \bf{if (!} \hat{s} result) { } & \bf{die(} \hat{s} \texttt{sql.} \texttt{''} \\ \end{tabular} \end{minipage}$ foreach (\$result as \$data) { \$data['mid'] money.id }

<span id="page-3-2"></span> $\overline{AS}$ 

### INNER JOIN

### **WHERE** WHERE

 $\begin{array}{lll} 3 & \text{INNER } \text{JOIN} \end{array}$ 

SELECT name, date, amount FROM student INNER JOIN money ON student.id=money.sid

### $1.3$

<span id="page-3-0"></span>☛

 $\searrow$ 

☛

 $\searrow$ 

 $\overline{a}$ 

 $\searrow$ 

☛

 $\searrow$ 

SELECT name

SELECT \* FROM student ORDER BY name

 $DESC$ 

**WHERE ORDER BY** 

SELECT \* FROM student ORDER BY name DESC

 $\Gamma$ name  $\Gamma$ 

SELECT \* FROM student ORDER BY name DESC, pass

## $1.4$

<span id="page-3-1"></span>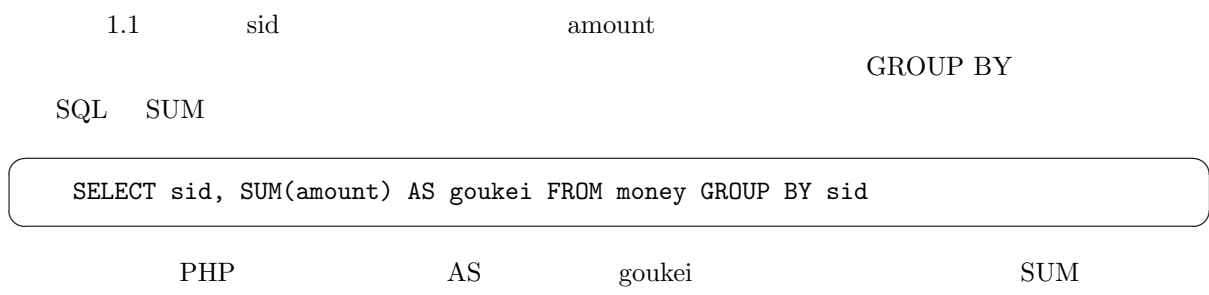

 $1.3$  SQL

<span id="page-4-3"></span>

| AVG(       |             |
|------------|-------------|
| COUNT(     | <b>NULL</b> |
| $COUNT(*)$ |             |
| MIN(       |             |
| MAX(       |             |
| SUM(       |             |

<span id="page-4-0"></span> $(\bullet)$ 

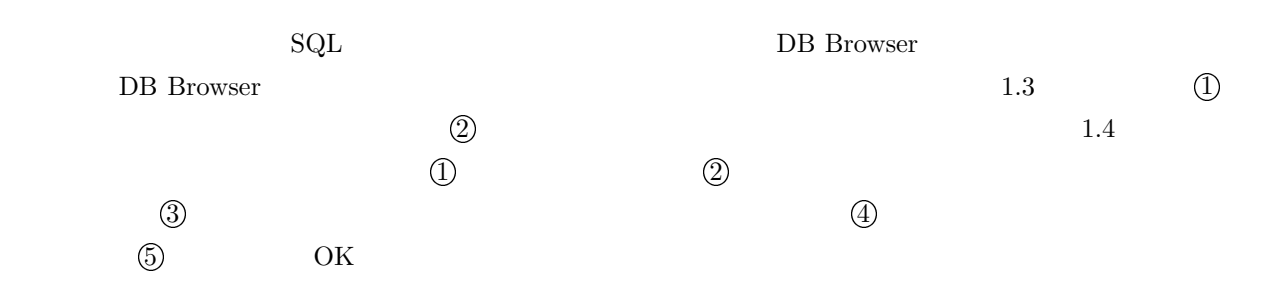

<span id="page-4-2"></span><span id="page-4-1"></span>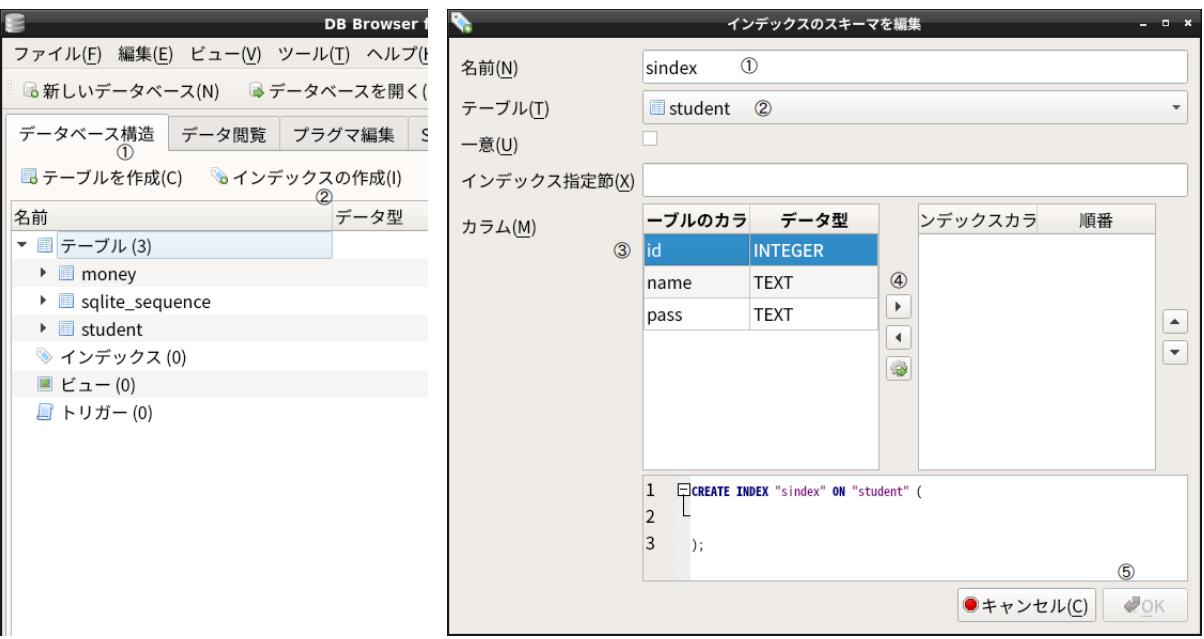

<span id="page-5-0"></span>2. QR

<span id="page-5-1"></span>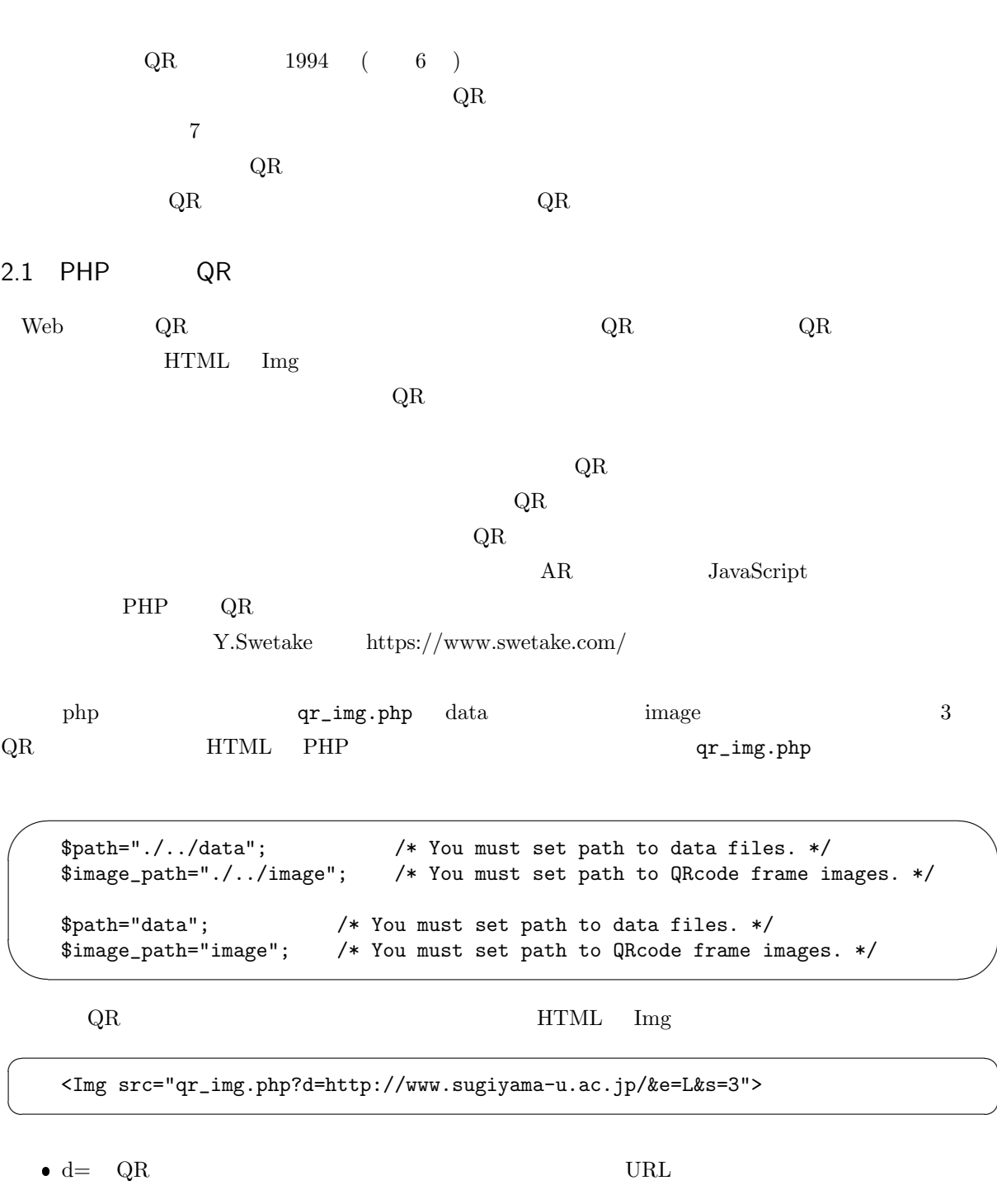

✟

✠

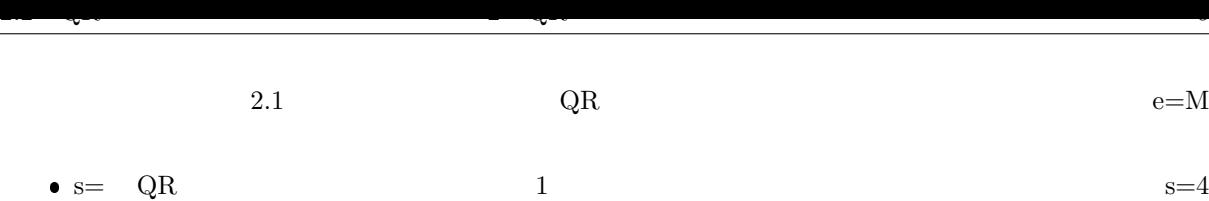

$$
2.1 \t\tQR \t\tQR
$$

http://www.sugiyama-u.ac.jp/

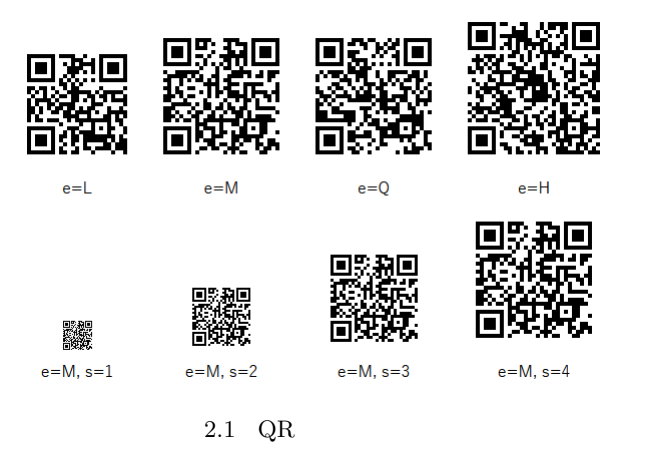

2.2 QR

<span id="page-6-0"></span> $2.2$ 

 $\%$ 

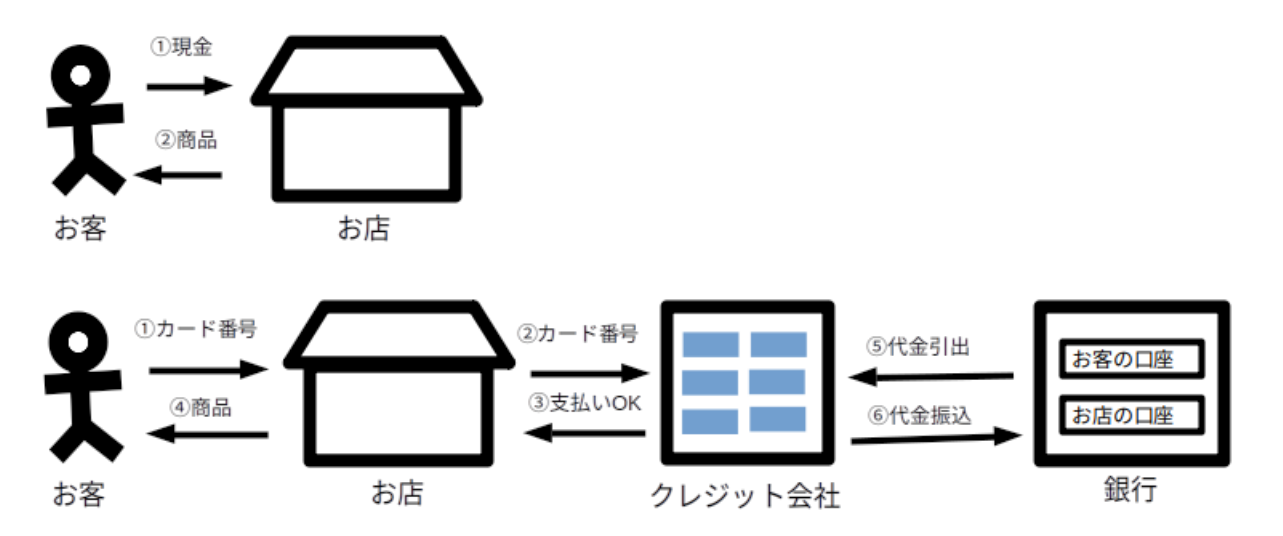

 $2.2$ 

 $\rm QR$  and  $\rm QR$ 

 $2.3$  QR  $\overline{QR}$ 

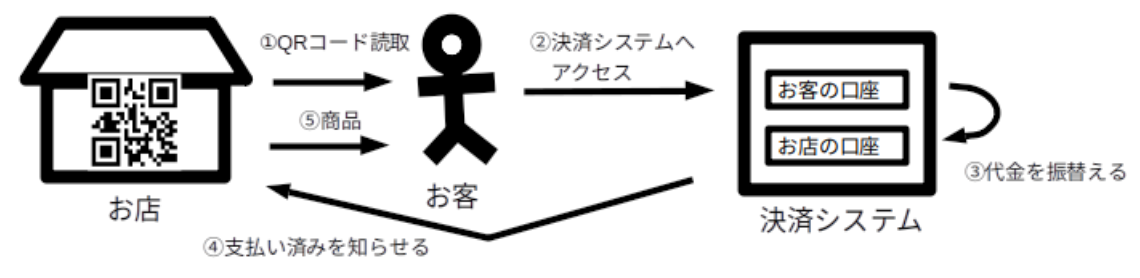

①では、決済システムのURL、店id、金額などを読み取る。 2では、店id、お客id、金額などを送る。

 $2.3\quad \text{QR}$ 

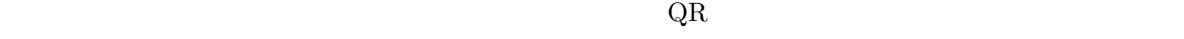

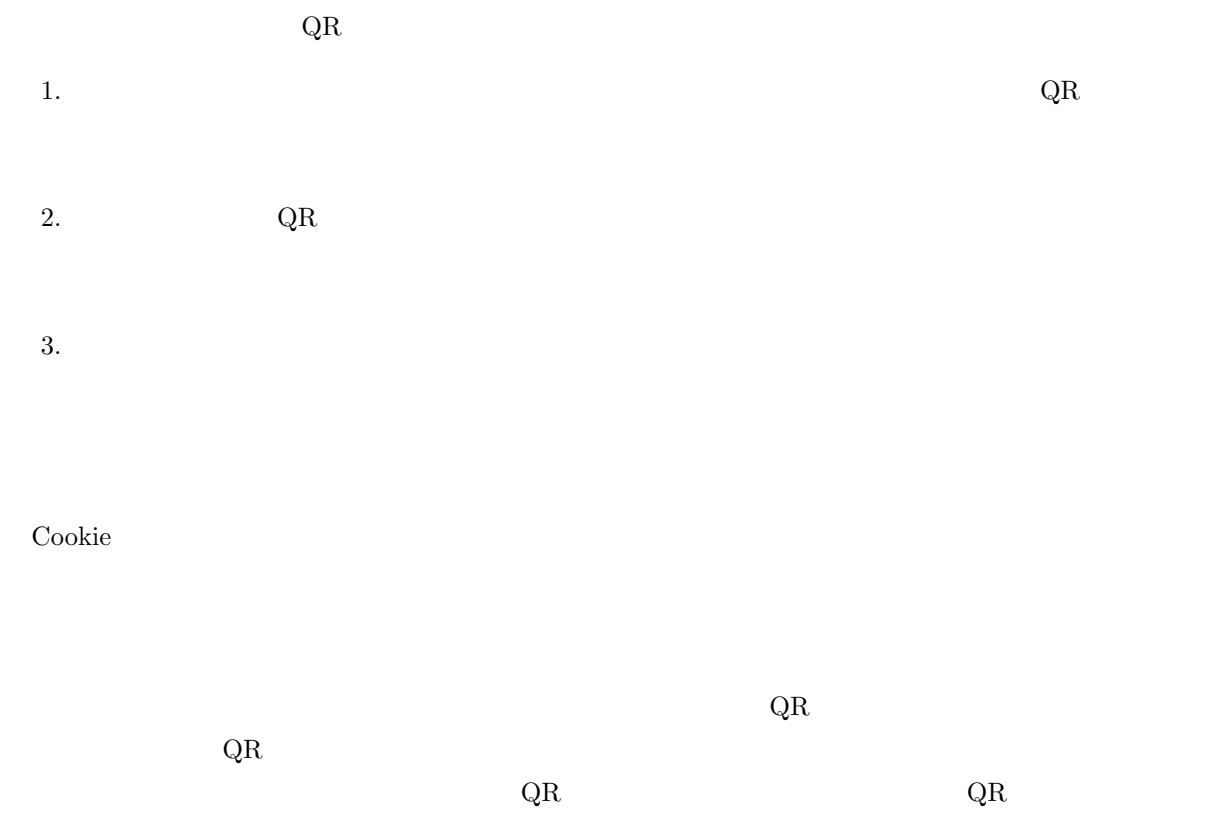

 $\rm QR$  and  $\rm QR$ 

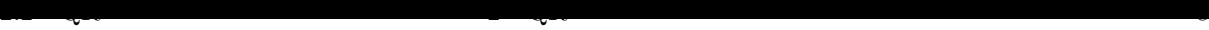

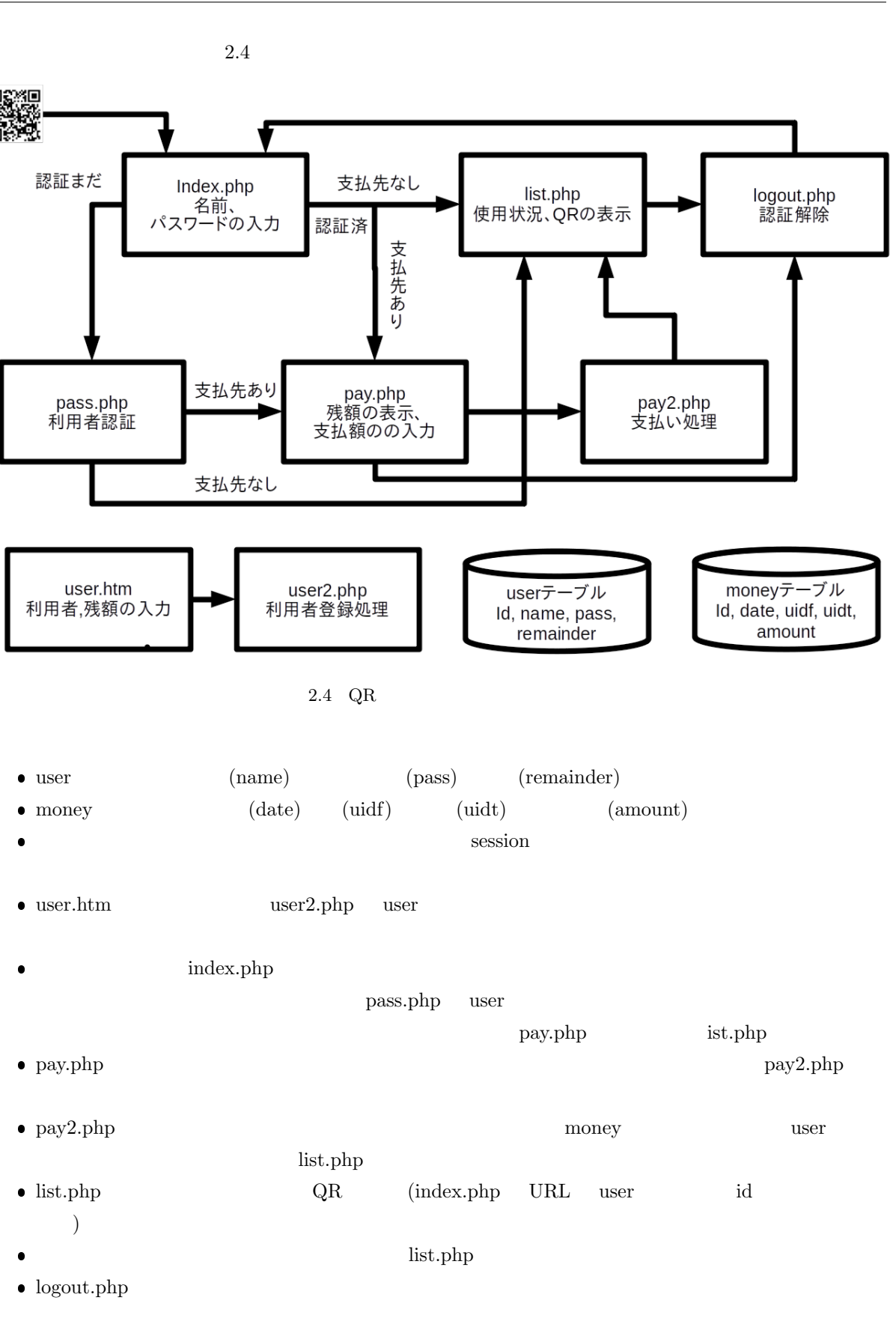

 $\bullet$  2.4 common.php common.php

 $\mathbf{a}^{\dagger}$ 

✠

 $\mathbf{a}^{\dagger}$ 

✠

✌

<span id="page-9-1"></span><span id="page-9-0"></span> $2.3$ 

 $\overline{a}$ 

✒

☛

 $\searrow$ 

✬

✫

☛

 $\searrow$ 

✬

✫

 $\sqrt{2}$ 

✍

# <?php

?>

include "common.php";

common.php

PHP <?php ?>

**PHP** JavaScript

```
function iloveyou() {
   for ($i=0;$i<100;$i++) {
      echo "I love you. ";
   }
   echo "<Br>";
}
```
I love you.

I love you. 100

iloveyou();

 $100$ 

```
function iloveyou($kai) {
   for ($i=0;$i<$kai;$i++) {
      echo "I love you. ";
   }
   echo "<Br>";
}
```
 $()$ 

iloveyou(100); iloveyou(10000);  $\,$ 

 $1 \qquad \qquad 100 \qquad \qquad 2 \qquad \qquad 10000 \qquad \qquad I$  love you.

```
love the second second second second second second second second second second second second second second second second second second second second second second second second second second second second second second sec
```

```
✬
    function iloveyou($kai,$aite) {
       for ($i=0;$i<$kai;$i++) {
          echo "I love ", $aite, ". ";
       }
       echo "<Br>";
    }
```
iloveyou(3,"Miki sensei"); iloveyou(1000,"cats");

```
★
✧
   function showmsg() {
      global $msg;
      echo $msg,"<Br>";
   }
```
global showmsg()  $\qquad \qquad \text{S} \text{msg}$ 

### <span id="page-10-0"></span> $2.4$

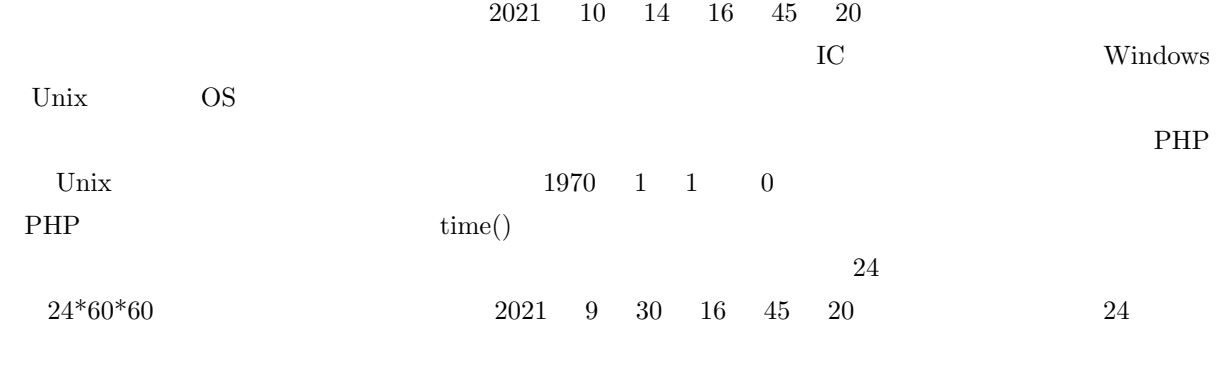

 $PHP$ 

 $\text{date}()$ 

 $\overline{\phantom{0}}$ 

✖

```
echo time(),"<Br>";
echo date("Y/m/d H:i:s"), "<Br>";
echo date("Y/m/d H:i:s",time()+12*60*60),"<Br>";
```
 $\text{date}()$ 

☞

✌

✫

 $\sqrt{2}$ 

✍

 $\sqrt{2}$  $\overbrace{\phantom{aaaa}}$ 1634201509 2021/10/14 17:51:49 2021/10/15 05:51:49

date()  $2.1$   $/$ 

$$
2.1\,
$$

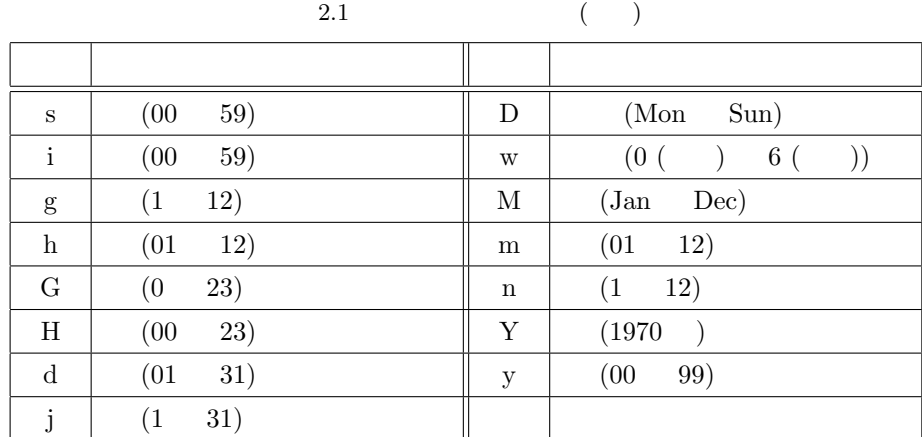

# <span id="page-12-3"></span><span id="page-12-0"></span> $3.$ web  $\mathbb{R}$ にTNE レストランド しょうしょうがい しょうしゅん しょうしゅうしょう しょうしゅうしょう しょうしゅうしょう しょうしゅうしょう しょうしゅうしょう しょうしゅうしょう しょうしゅうしょう しょうしゅうしょく  $\overline{24}$  $\rm{Unix}$

### <span id="page-12-1"></span>3.1 HTML

web URL  $\alpha$  $w$ eb  $w$ 

 $HTML$  A

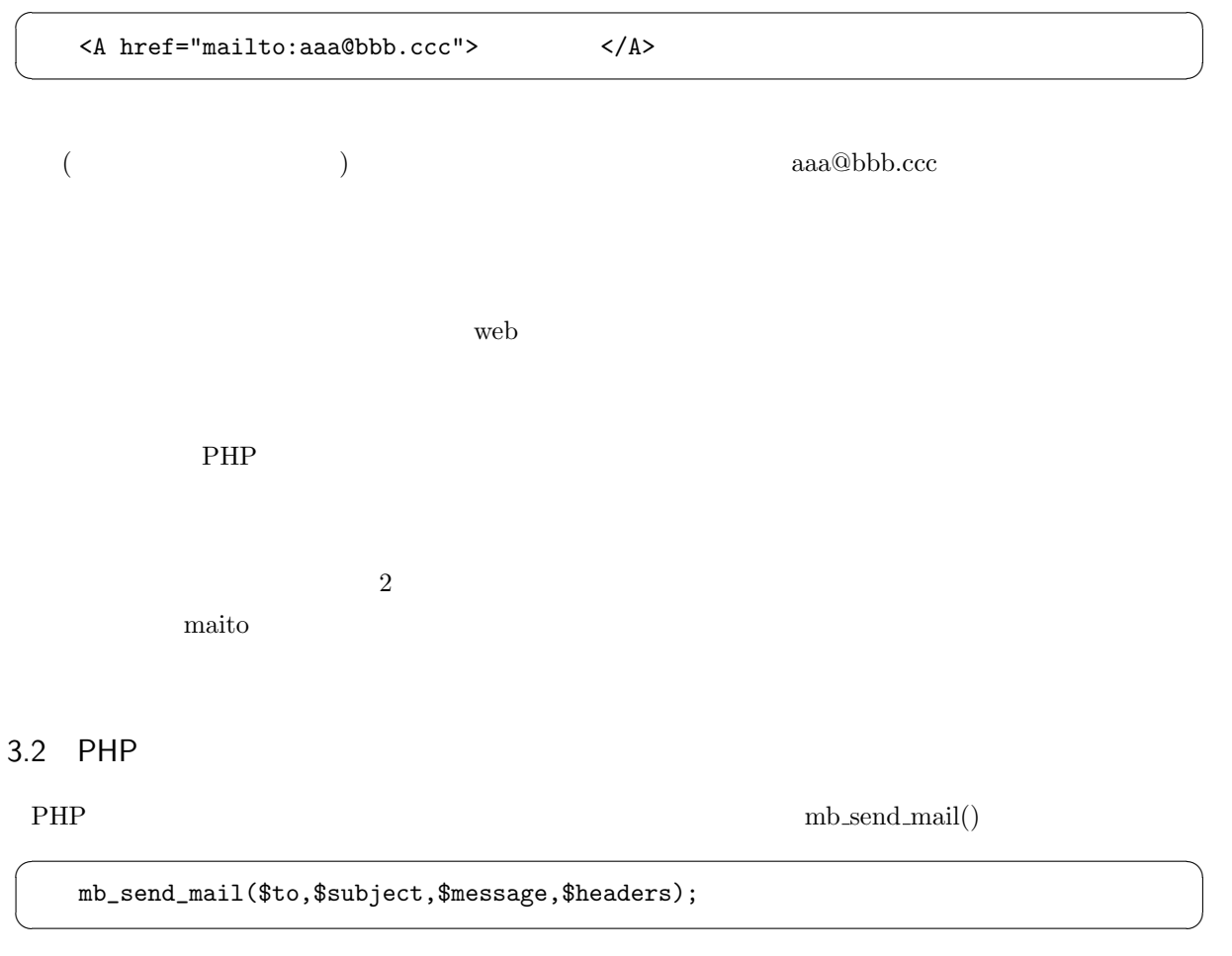

 $$message$ 

<span id="page-12-2"></span> $\rm\,$ \$to  $\rm\,$ 

 $\ln$  **Sheaders** 

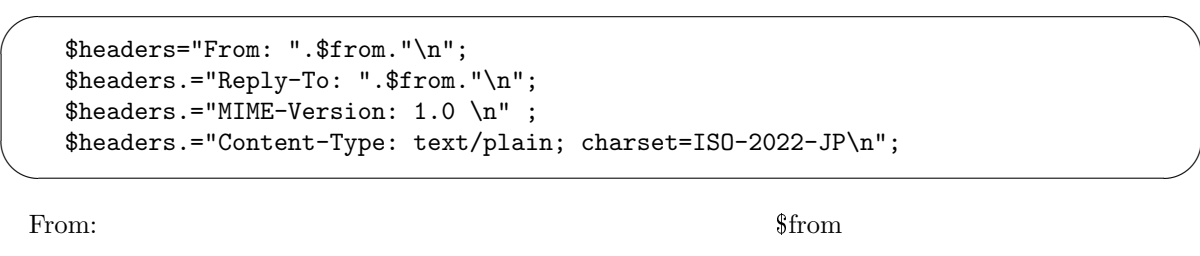

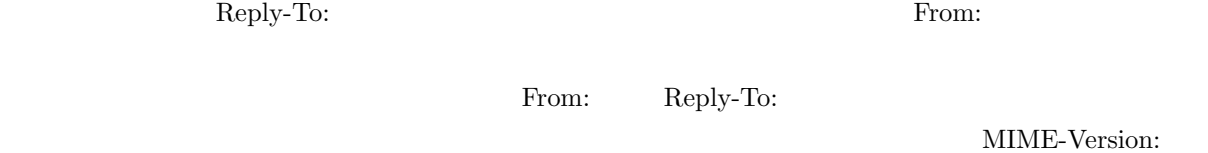

入れても大丈夫なのか?についてはよく例を見ると2行目から「.=」になっているので、現在の変数内容への

Content-Type:

mars and  $\frac{m}{\sqrt{m}}$ 

Omars.mgt.sugiyama-u.ac.jp

<span id="page-13-0"></span> $3.3$  at

☛

 $\searrow$ 

 $\rm IoT$ 

Web  $\hspace{-.1cm}\rule{0.1cm}{.1cm}\hspace{-.1cm}$ 

 $\mathbf{r}$  at  $\mathbf{r}$ 

 $\rm PHP$  date.php

✟

✠

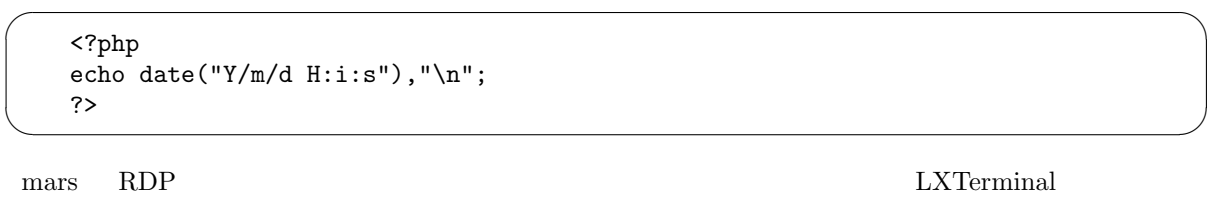

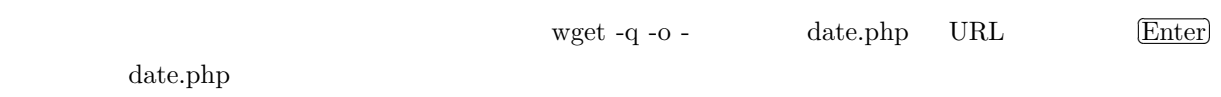

✄ ✂  $\overline{\text{Ctrl}} + \S$ ✂  $\overline{\text{Shift}} + \stackrel{\frown}{\cdot}$ ✂  $\overline{a}$  $\bar{V}$ 

 $\overline{\phantom{0}}$ 

 $\overline{\phantom{a}}$ 

miki@mars:~\$ wget -q -O - http://mars.mgt.sugiyama-u.ac.jp/miki/date.php 2021/09/21 16:30:16 miki@mars:~\$

 $\sim$ O -

wget URL  $\qquad$  URL  $\qquad$ 

```
\sqrt{2\pi}miki@mars:~/Desktop/www$ at -t 10201345
    warning: commands will be executed using /bin/sh
    at> wget -q -O - http://mars.mgt.sugiyama-u.ac.jp/miki/date.php
    at> <EOT>
    job 5 at Wed Oct 20 13:45:00 2021
    miki@mars:~/Desktop/www$
```
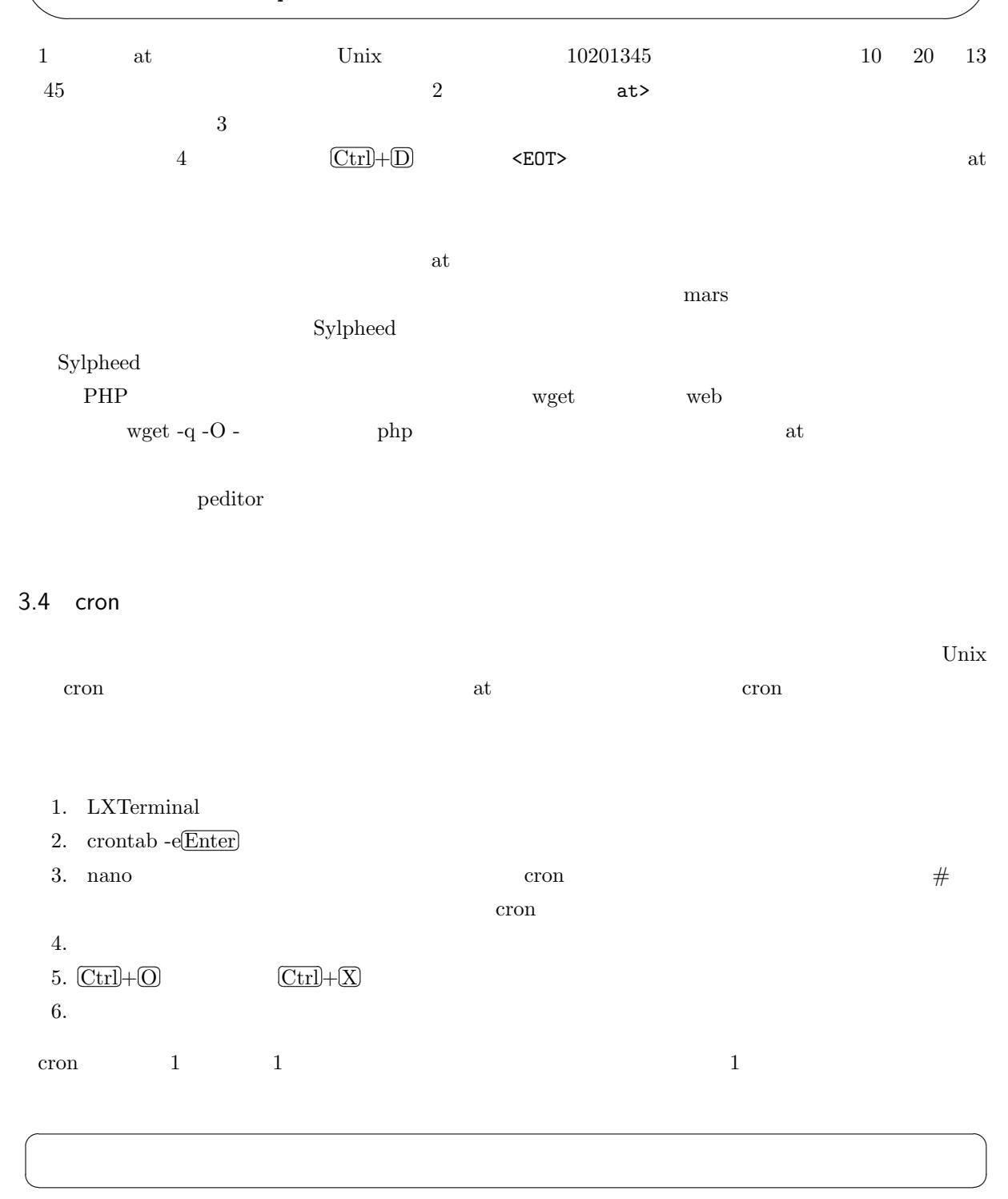

<span id="page-14-0"></span> $3.1$  0 3 ば「3 0 \* \* 1 コマンド」、毎月 1 日の 0 15 分にコマンドを実行するならば「15 0 1 \* \* コマンド」、年中 10  $0,10,20,30,40,50$  \* \* \* \*

 $\mathbf{a}^{\dagger}$ 

✠

 $\mathbf{a}^{\dagger}$ 

✠

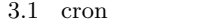

<span id="page-15-1"></span>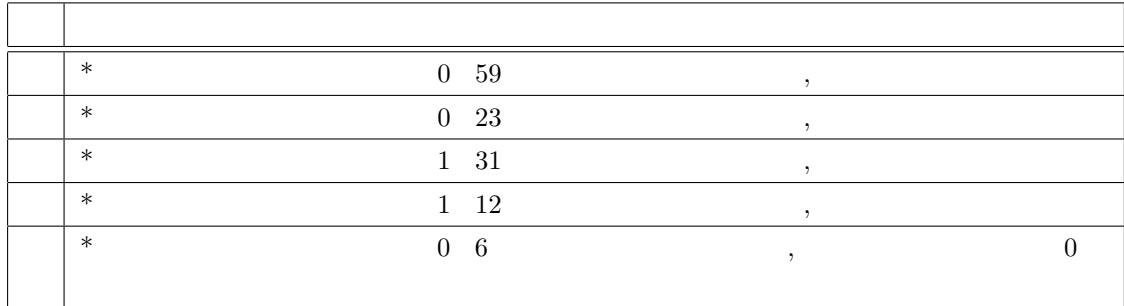

### <span id="page-15-0"></span>3.5 PHP Unix

Unix at crontab at  $\alpha$ 

**PHP** Unix

```
system("date");
```
Unix date  $\qquad$ 

☛

✡

☛

 $\searrow$ 

Thu 21 Oct 2021 04:26:26 PM JST

 $\det$ 

system("date -u");

Thu 21 Oct 2021 07:26:26 AM UTC

 $at$ 

```
\overline{\phantom{0}}✖
  \text{\$p=popen("Unix} ","w");
  fwrite($p,"\ln");
  pclose($p);
propen() "w" \rule{1em}{0.5em}pclose()
popen() "w" \mathbb{r}"r" fgets()
```
# <span id="page-16-2"></span>4. IoT

IoT (Internet of Things)

<span id="page-16-0"></span>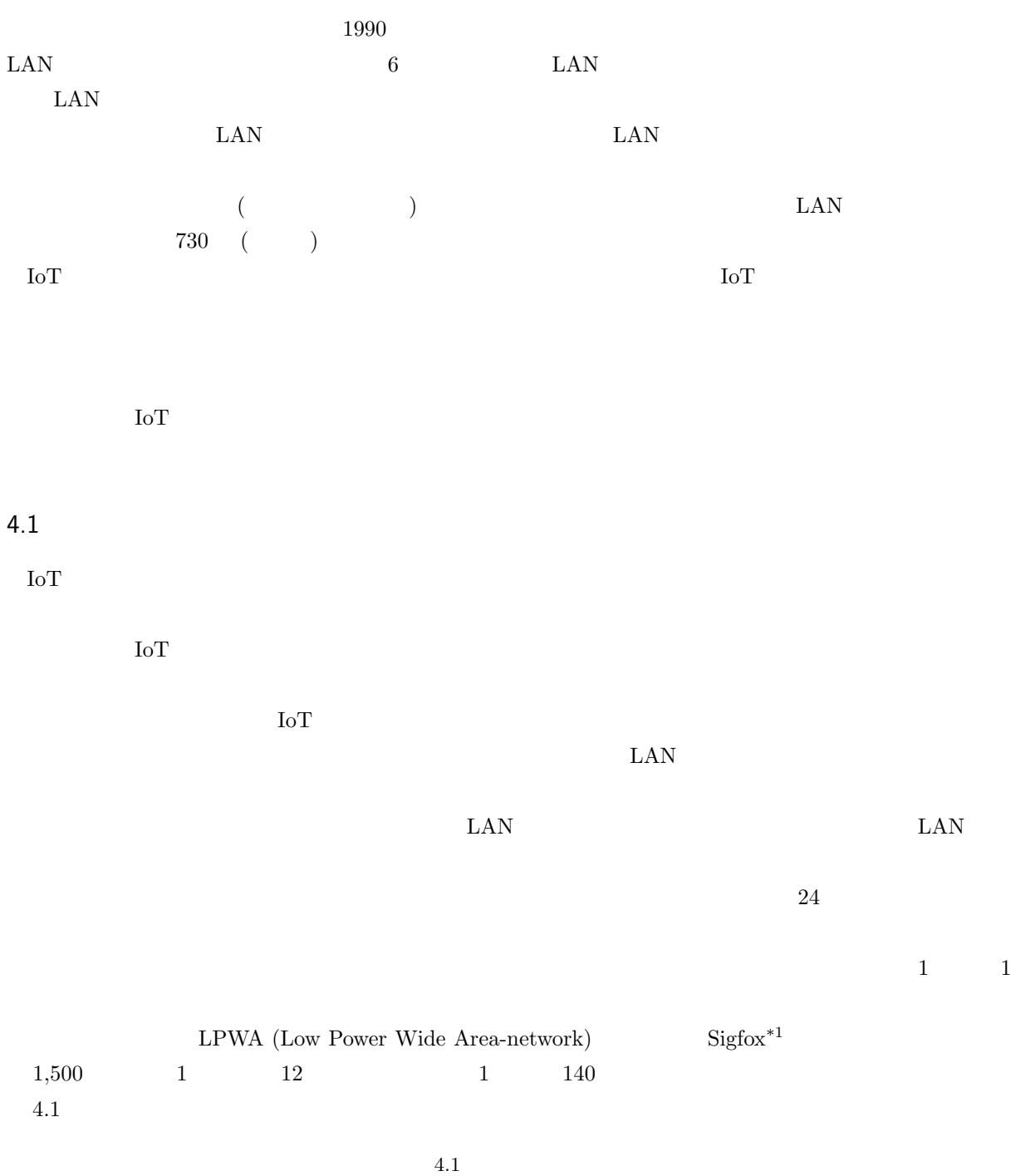

<span id="page-16-1"></span>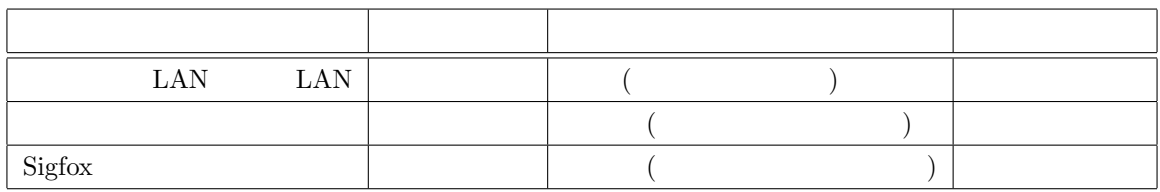

iot.jp/service/

 $\frac{1}{1}$  Sigfox https://www.kccs-

 $2 \text{ }$ 

<span id="page-17-0"></span> $4.2$  $\rm{IoT}$  and  $\rm{IoUV}$ 

 $\frac{1}{1}$   $\frac{1}{2}$   $\frac{1}{2}$   $\mathrm{Sigfox}$ 

# <span id="page-17-1"></span> $4.3$

 $\begin{array}{lll} \mbox{Interface} & \qquad & 2021 & 7 & \qquad \mbox{IoT} \end{array}$  $5cm$ 

 $\rm AI$  $\rm AI$ 

 $\rm AI$ 

# <span id="page-17-2"></span> $4.4$

 $\rm AI \qquad \quad \ \ \, \overline{I}$ 

 $\mathop{\rm Io}\nolimits\mathop{\rm T}\nolimits$ 

<span id="page-18-0"></span> $*2$  $^{*3}$   $1.5$  $4.5$  $4.5$  $\rm{IoT}$  $\overline{\text{IoT}}$  $5$  3  $20$  $URL$ 1.  $\text{POST}$   $\text{POST}$   $\text{*} \text{POST}$ ['date']  $\text{\$POST['room']$   $\text{\$POST['temp']}$   $\text{\$POST['humi']}$  $\label{eq:2.1} \texttt{\$_POST['CO2']\$_}\texttt{\$_POST['bright']$}$  $2.$  $\max$ https://mars.mgt.sugiyama-u.ac.jp/...  $\begin{minipage}{0.9\linewidth} \textbf{URL} & \textbf{mars} & \textbf{id} \end{minipage}$ ワードを入力している。  $\sqrt{2}$ ✂  $\overline{a}$  $\Box$  $3.$  $20 \hspace{1.5cm} 1 \hspace{1.5cm} 3$  $2\quad 4$  1  $5$  $*2$  n n!  $*3$  1

<span id="page-19-0"></span>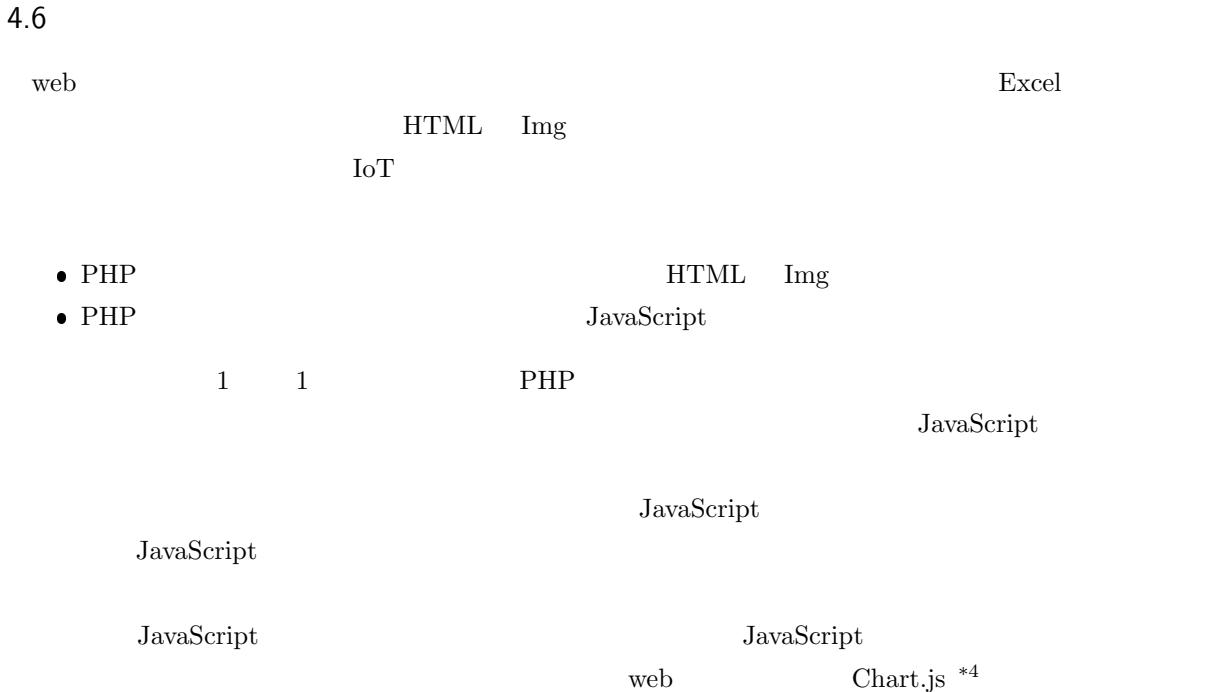

1. <Head> </Head>

 $\overline{\phantom{0}}$ 

 $\overbrace{\phantom{aaaa}}$ 

<Script src="https://cdnjs.cloudflare.com/ajax/libs/Chart.js/3.5.1/chart.min.js"> </Script>

 $3.5.1 \text{ chart}$ .js  $cd$ 

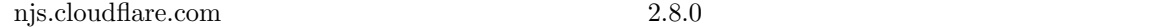

 $2.$ 

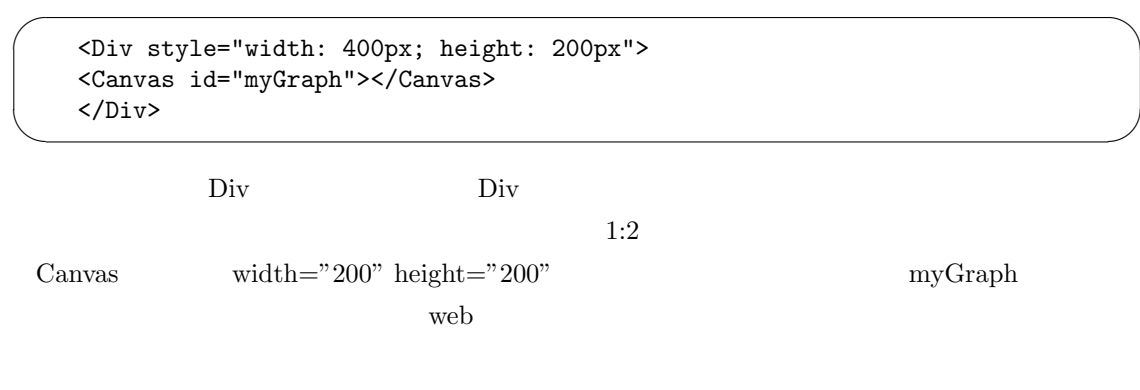

3. Canvas

 $^{\ast4}$ https://www.chartjs.org/

✫

```
\sqrt{2\pi}<Script type="text/javascript">
      new Chart(document.getElementById("myGraph"), {
          type: ,
          data: \{ \qquad \qquad \},
          options: { }
       });
    < /Script>
```
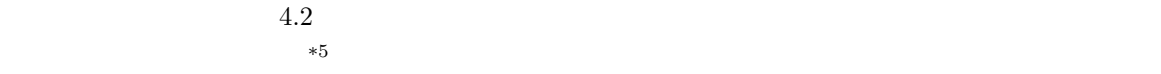

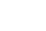

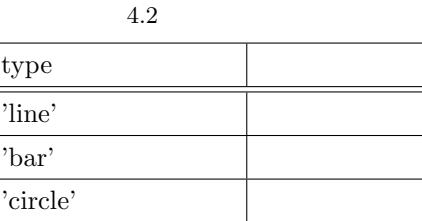

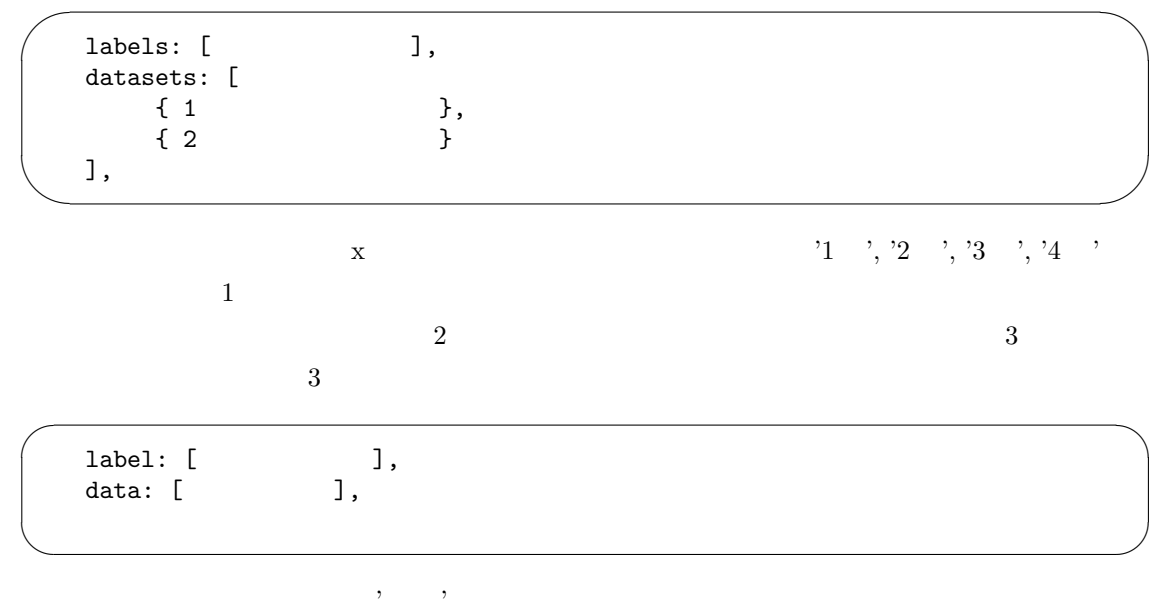

100, 150, 90, 120  $\hspace{1cm}$ ,  $\hspace{1cm}$  $,$ 

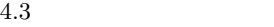

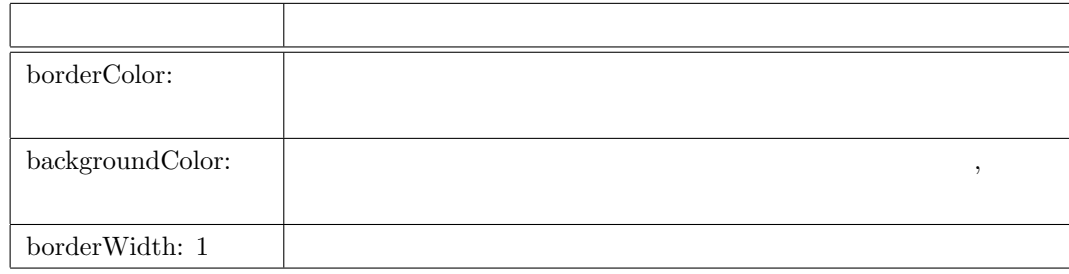

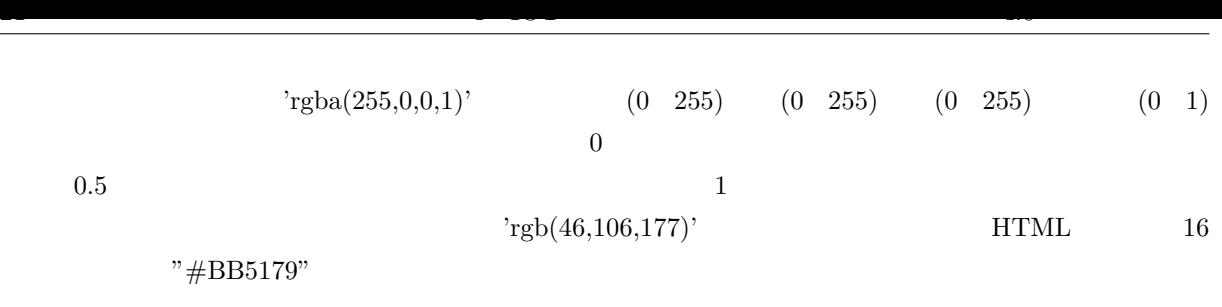

 $\mathcal{O}$ 

plugins: { title: { display: true, text: } }, scales: {  $\qquad \qquad$  }

 $\sqrt{2\pi}$ 

✫

 $\alpha$  scales:  $\alpha$ 

<span id="page-21-0"></span>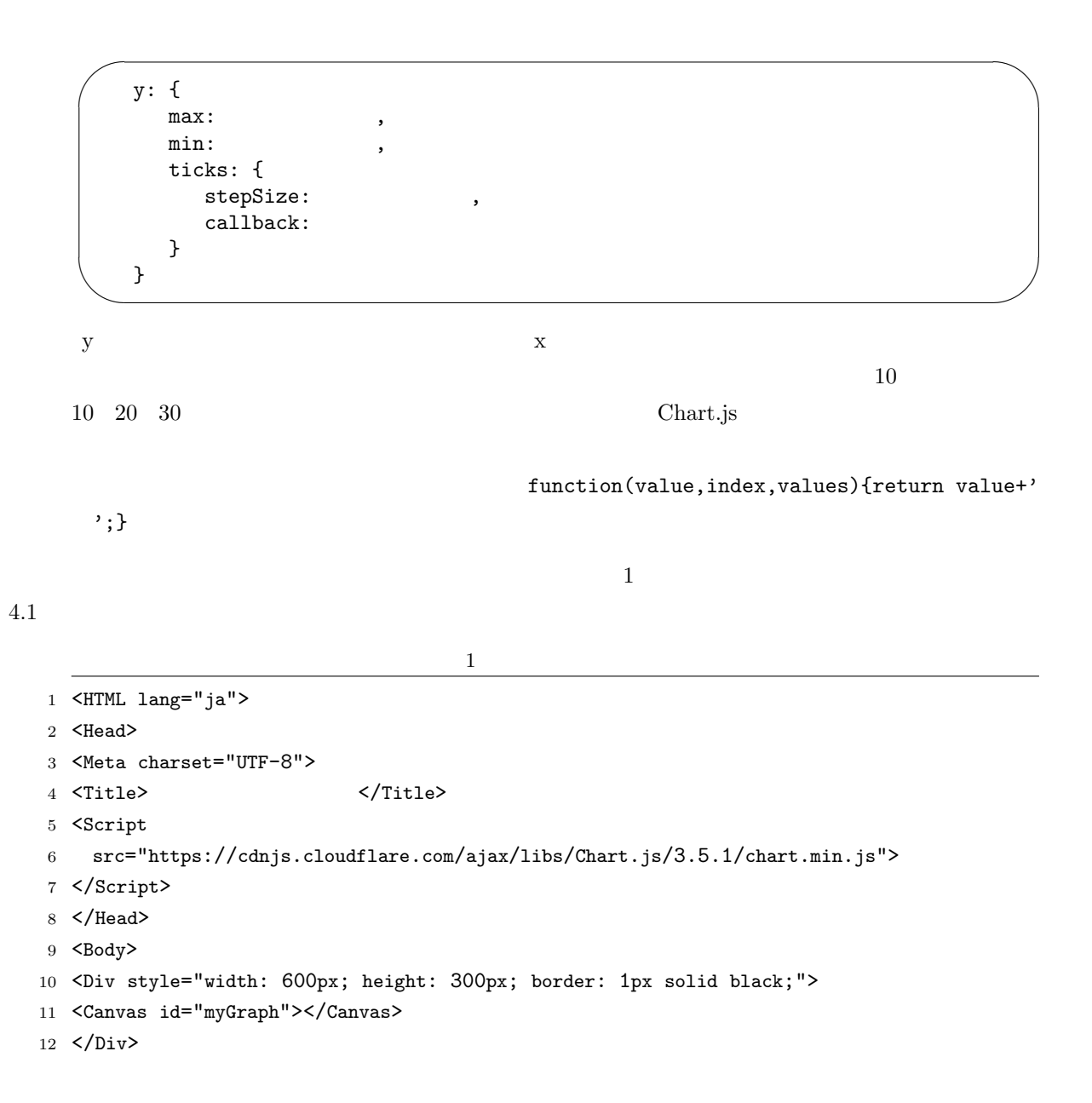

```
13 <Script type="text/javascript">
14 new Chart(document.getElementById("myGraph"), {
15 type: 'line',
16 data: {
17 1abels: ['9/1', '9/2', '9/3', '9/4', '9/5', '9/6', '9/7'],
18 datasets: [
19 		 {
20 \qquad \qquad label: '\qquad \qquad',
21 data: [31.7, 27.7, 24.7, 26.4, 30.7, 31.0, 27.3],
22 borderColor: 'rgba(255,0,0,1)',
23 backgroundColor: 'rgba(255,0,0,0.5)'
24 },
25 {
26 label: ',
27 data: [24.8, 24.8, 22.9, 22.2, 21.8, 21.9, 21.6],
28 borderColor: 'rgba(0,0,255,1)',
29 backgroundColor: 'rgba(0,0,255,0.5)'
30 }
31 ]
32   },
33 options: {
34 plugins: {
35 title: {
36 display: true,
37 text: '2021
38 }
39 },
40 scales: {
41 y: {
42 max: 35,
43 min: 15,
44 ticks: {
45 stepSize: 5,
46 callback: function(value, index, values){ return value+' '; }
47 }
48 }
49 }
50 }
51 });
52 </Script>
53 </Body>
54 </HTML>
```
 $\mathbf 1$ 

 $\bullet$  10 Div border  $\bullet$ 

• 17  $\blacksquare$ 

 $\mathbf{a}^{\dagger}$ 

✠

 $\mathbf{a}^{\dagger}$ 

✠

 $\mathbf{a}^{\dagger}$ 

✠

✟

✠

<span id="page-23-0"></span> $\sim$ labels: [<?php echo "'9/1'"; for (\$i=2;\$i<=7;\$i++) { echo ",'9/",\$i,"'"; } ?>],

 $\bullet$  22  $\bullet$ 

✫

 $\bullet$  23  $0.5$   $\bullet$ 

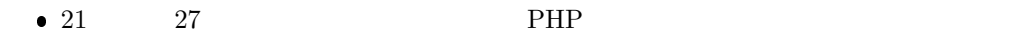

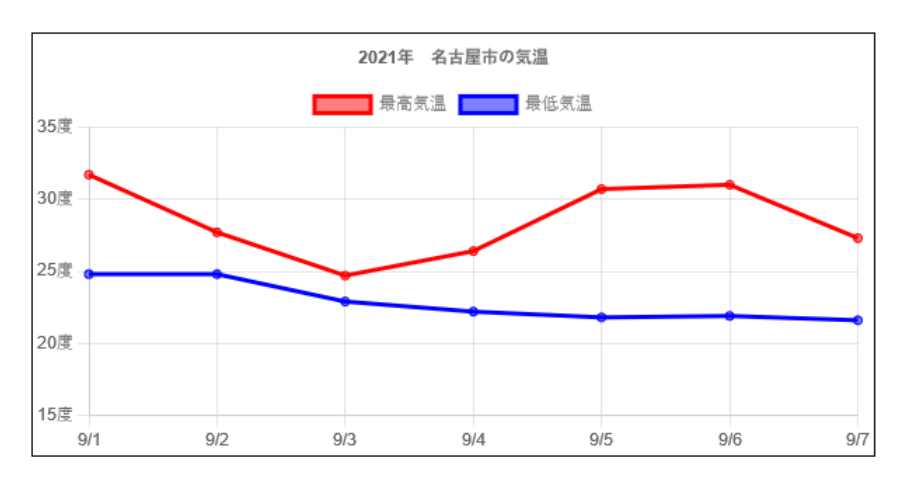

4.1

### 4.7 web

web  $\qquad \qquad \qquad {\rm IoT}$  $\mathbf{web}$  ${\rm JavaScript}$  $web$  $10 \hspace{2cm} \textrm{}>\hspace{2cm} \textrm{>}$ ☛  $\searrow$ <META HTTP-EQUIV="Refresh" CONTENT="10">  $10$  $\overline{C}$  $\searrow$ <META HTTP-EQUIV="Refresh" CONTENT="10;URL= URL">  $\mathrm{PHP}$  eader() header() ☛  $\searrow$ header("Refresh: 10"); ☛  $\searrow$ header("Refresh: 10;URL= URL");

<span id="page-24-1"></span>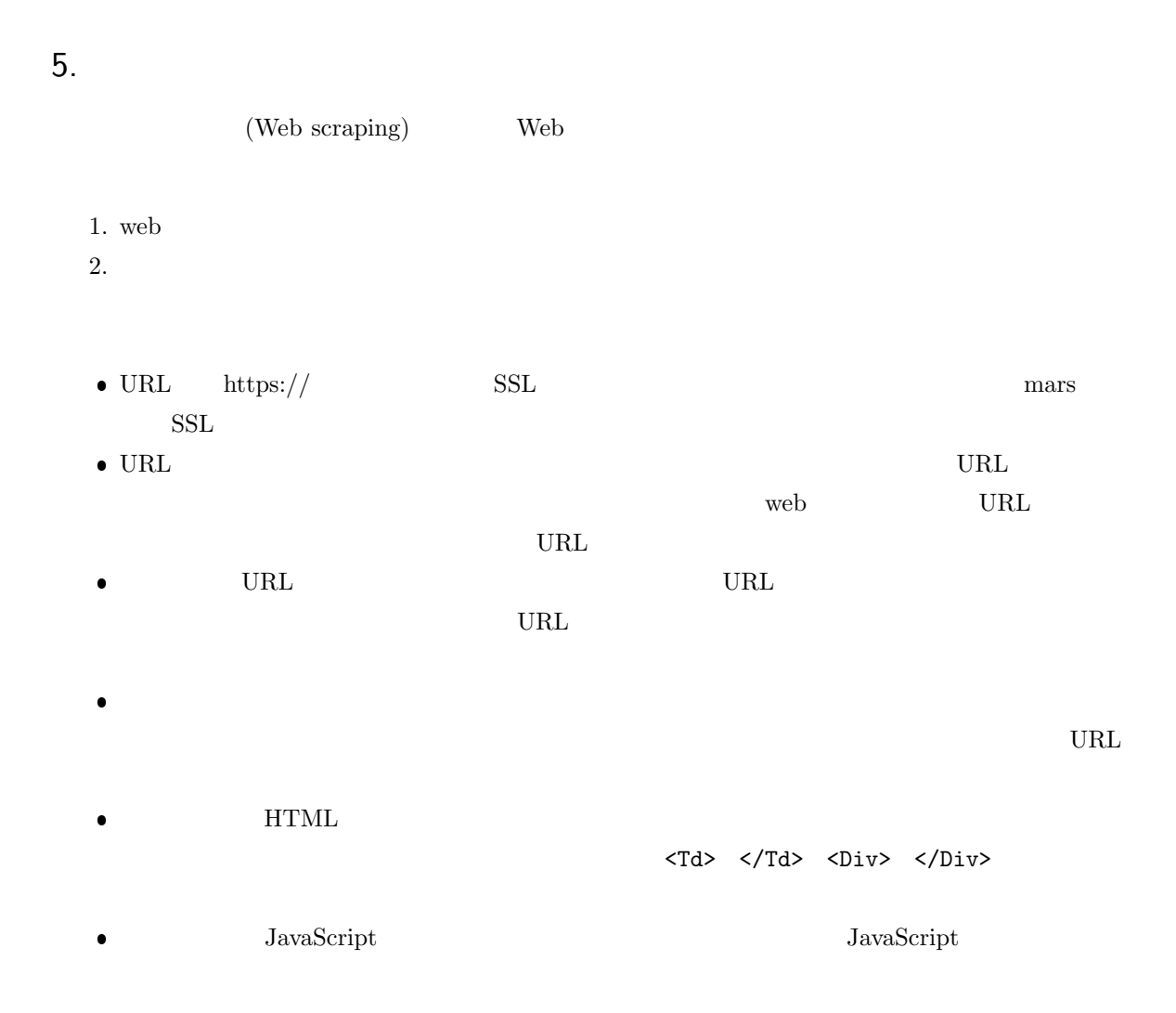

### 5.1 Web

<span id="page-24-0"></span> $\sqrt{a}$ 

 $\overline{\phantom{a}}$ 

 $\begin{minipage}[c]{0.7\textwidth}{0.7\textwidth} \centering \begin{tabular}{l} \multicolumn{1}{c}{\textbf{PHP}}\\ \multicolumn{1}{c}{\textbf{Web}}\\ \multicolumn{1}{c}{\textbf{PHP}}\\ \multicolumn{1}{c}{\textbf{Web}}\\ \multicolumn{1}{c}{\textbf{Web}}\\ \multicolumn{1}{c}{\textbf{Web}}\\ \multicolumn{1}{c}{\textbf{H1}}\\ \multicolumn{1}{c}{\textbf{Web}}\\ \multicolumn{1}{c}{\textbf{Web}}\\ \multicolumn{1}{c}{\textbf{Web}}\\ \multicolumn{1}{c}{\textbf{Web}}\\ \multicolumn{1}{$ 

\$lines=file("https://www.mgt.sugiyama-u.ac.jp/"); foreach (\$lines as \$line) { echo str\_replace("<","&lt;",\$line),"<Br>\n"; }

FILE IGNORE NEW LINES file()

 $\Gamma$  such that  $\Gamma$  is a set of the  $\Gamma$  is a  $\Gamma$  is a  $\Gamma$  is a  $\Gamma$  is a  $\Gamma$  is a  $\Gamma$  is a  $\Gamma$  is a  $\Gamma$  is a  $\Gamma$  is a  $\Gamma$  is a  $\Gamma$  is a  $\Gamma$  is a  $\Gamma$  is a  $\Gamma$  is a  $\Gamma$  is a  $\Gamma$  is a  $\Gamma$  is a  $\Gamma$  is a  $\Gamma$ 

echo echo HTML

 $\begin{array}{lll} < & \& \text{lt}; \end{array}$ 

 ${\rm URL} \hspace{2.5cm} {\rm WED} \hspace{2.5cm} {\rm HTTP \; request \; failed!}$ 

 $\overline{c}$ 

 $\text{file}() \qquad \qquad \text{file\_get\_contents()}$ 

 $2$ 1  $\text{surl}="https://sample.php";$ <sup>2</sup> \$options = array(  $3$  'http' => array( 4 'header' => "User-Agent: Mozilla/5.0 (Windows NT 6.2) AppleWebKit/537.1 (KHTML , like Gecko) Chrome/21.0.1180.75 Safari/537.1" 5 ) 6 ); <sup>7</sup> \$page=file\_get\_contents(\$url,false,stream\_context\_create(\$options));  $\mathbf{w}\mathbf{e}\mathbf{b}$ **Machine Second Second CET** とびかし URL とびのです POST でのokie インター (SESSION ) しゃくりょう しょうしゅうしょう  $\sim$  3 web 3 POST cookie <sup>1</sup> \$url="https://sample.php"; <sup>2</sup> \$param=array( 3  $'id' \Rightarrow$  \$id, 4  $'$  pass' =>  $\text{\$pass}$ ; <sup>5</sup> \$options = array( 6 'http'  $\Rightarrow$  array(  $\gamma$  'method' => 'POST', 8 'header' => \$cookie, 9 'header' => "User-Agent: Mozilla/5.0 (Windows NT 6.2) AppleWebKit/537.1 (KHTML , like Gecko) Chrome/21.0.1180.75 Safari/537.1", 10 'header' => 'Content-type: application/x-www-form-urlencoded', 11 'content' => http\_build\_query(\$param), 12 ) 13 ); <sup>14</sup> \$page=file\_get\_contents(\$url,false,stream\_context\_create(\$options));  $\bullet$  3 4 POST id pass  $\bullet$  3 4 Spass ● 8 straches strategies tookie cookie cookie strategies strategies strategies strategies strategies strategies  $\aleph$ ookie  $\aleph$ cookie entry web  $\aleph$  $\bullet$  9  $\bullet$  14  $\bullet$  \$page web 5.2 HTML  $web$ mb\_strpos() web Web HTML

<span id="page-25-0"></span> $3\overline{3}$ 

<span id="page-26-2"></span>

| <table></table>                                                     | <tr></tr>                               | $\langle$ /Tr>       |                                                       | $<$ Tr>        |         |             |          |  |  |
|---------------------------------------------------------------------|-----------------------------------------|----------------------|-------------------------------------------------------|----------------|---------|-------------|----------|--|--|
|                                                                     |                                         |                      |                                                       |                |         |             |          |  |  |
| <table></table>                                                     |                                         | $\langle Tr \rangle$ |                                                       |                |         |             |          |  |  |
| web                                                                 | <b>HTML</b>                             |                      |                                                       |                |         |             | PHP Sim- |  |  |
| ple HTML DOM Parser*6                                               |                                         |                      |                                                       | phpQuery*7     |         |             |          |  |  |
| <b>HTML DOM Parser</b>                                              |                                         |                      |                                                       |                |         |             |          |  |  |
| https://sourceforge.net/projects/simplehtmldom/files/simplehtmldom/ |                                         |                      |                                                       |                |         |             |          |  |  |
|                                                                     |                                         |                      | $\,2021$                                              | $\overline{7}$ |         | $2.0 - RC2$ |          |  |  |
|                                                                     | 1.9.1                                   |                      |                                                       |                | 1.9.1   |             |          |  |  |
| simplehtmldom_1_9_1.zip<br>Windows                                  |                                         |                      |                                                       |                |         |             |          |  |  |
|                                                                     |                                         |                      | $\verb simple.html_dom.php $                          |                | peditor |             |          |  |  |
| PHP Simple HTML DOM Parser                                          |                                         |                      |                                                       | 4              |         |             |          |  |  |
|                                                                     |                                         |                      | 4 PHP Simple HTML DOM Parser                          |                |         |             |          |  |  |
| 1 <html lang="ja"><br/><head></head></html>                         |                                         |                      |                                                       |                |         |             |          |  |  |
| $\overline{2}$<br>3                                                 | <meta charset="utf-8"/>                 |                      |                                                       |                |         |             |          |  |  |
| $\text{Title}$<br>4                                                 |                                         |                      |                                                       |                |         |             |          |  |  |
| $\langle$ /Head><br>5                                               |                                         |                      |                                                       |                |         |             |          |  |  |
| 6                                                                   |                                         |                      |                                                       |                |         |             |          |  |  |
| <body><br/>7</body>                                                 |                                         |                      |                                                       |                |         |             |          |  |  |
| $\langle$ ?php<br>8                                                 |                                         |                      |                                                       |                |         |             |          |  |  |
| 9                                                                   | include "simple_html_dom.php";          |                      |                                                       |                |         |             |          |  |  |
| \$page=file_get_contents("aaa.htm");<br>10                          |                                         |                      |                                                       |                |         |             |          |  |  |
| 11                                                                  | \$html=str_get_html(\$page);            |                      |                                                       |                |         |             |          |  |  |
| 12                                                                  | echo \$html->find("body",0)->plaintext; |                      |                                                       |                |         |             |          |  |  |
| ?<br>13                                                             |                                         |                      |                                                       |                |         |             |          |  |  |
| 14<br>                                                              |                                         |                      |                                                       |                |         |             |          |  |  |
| 15                                                                  |                                         |                      |                                                       |                |         |             |          |  |  |
| 9<br>٠                                                              |                                         |                      |                                                       |                |         |             |          |  |  |
| $\bullet$ 10                                                        | web                                     | \$page               |                                                       |                |         |             |          |  |  |
|                                                                     |                                         |                      |                                                       |                |         |             |          |  |  |
| $\bullet$ 11                                                        | web                                     | <b>HTML</b>          |                                                       |                | \$html  |             |          |  |  |
| $\bullet$ 12                                                        | <b>Body</b>                             |                      |                                                       |                |         |             | echo     |  |  |
|                                                                     | find()                                  |                      |                                                       |                |         |             |          |  |  |
| <b>Body</b>                                                         | H1                                      |                      |                                                       |                |         |             |          |  |  |
|                                                                     |                                         |                      | echo \$html->find("body",0)->find("h1",0)->plaintext; |                |         |             |          |  |  |
|                                                                     |                                         |                      |                                                       |                |         |             |          |  |  |
| find()                                                              |                                         | <b>HTML</b>          |                                                       |                |         |             |          |  |  |
|                                                                     | $\operatorname{HTML}$                   |                      |                                                       |                |         |             |          |  |  |
|                                                                     |                                         |                      | echo \$html->find("body",0)->find("a",0)->href;       |                |         |             |          |  |  |
|                                                                     |                                         |                      |                                                       |                |         |             |          |  |  |

<sup>\*6</sup> https://simplehtmldom.sourceforge.io/

<span id="page-26-1"></span><span id="page-26-0"></span><sup>\*7</sup> https://code.google.com/archive/p/phpquery/downloads

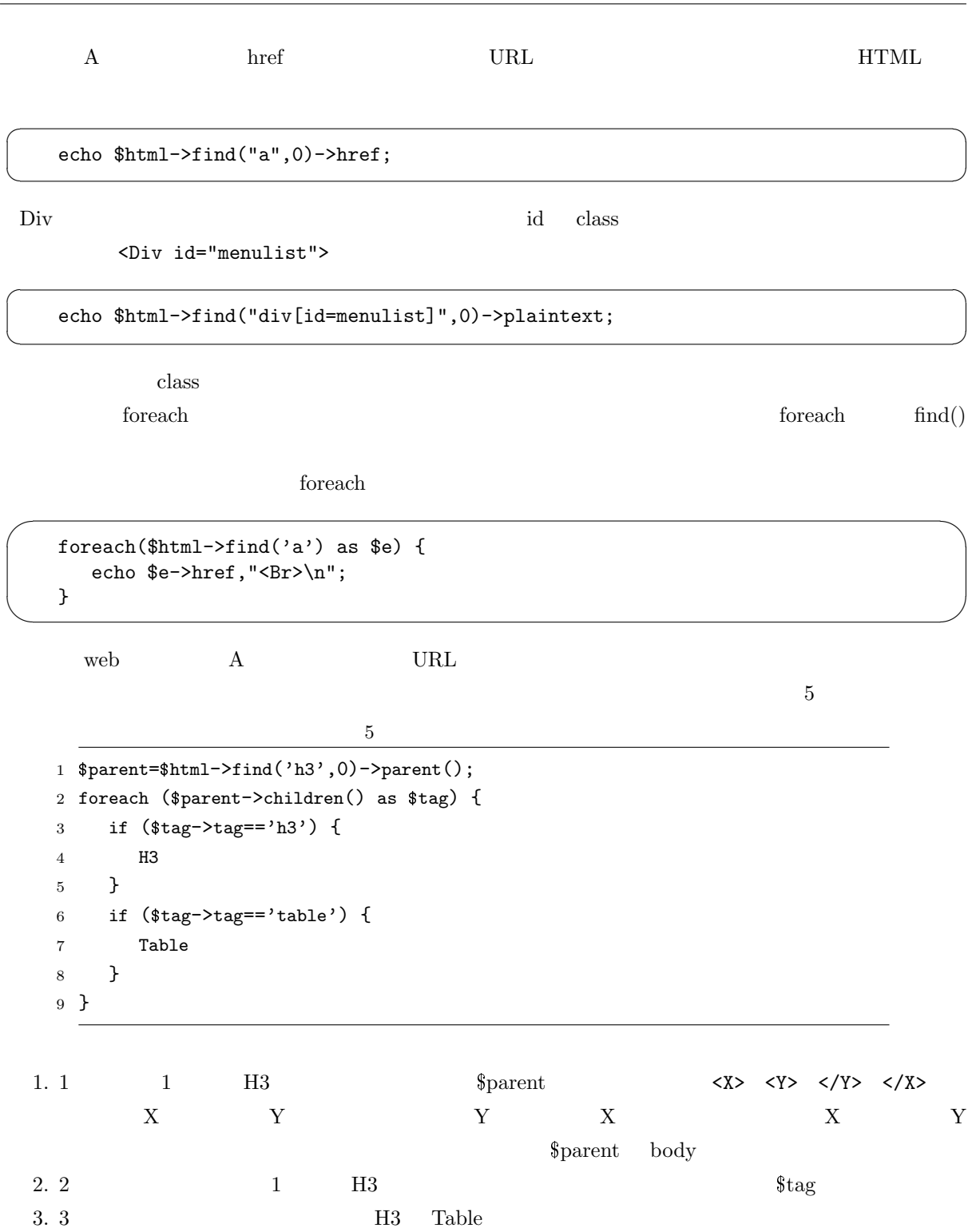

# <span id="page-28-1"></span><span id="page-28-0"></span>6. API JSON

 $\mathbf{w}\mathbf{e}\mathbf{b}$ 

API (Application Programming Interface) JSON (JavaScript Object Notation) API web  $\rm JSON$ 

### $6.1$  JSON

JSON XML (Extensible Markup Language) と言うものもあります。XML はなんとなく HTML と似たような名前ですが、その内容も自分で勝手  $\sim$ HTML  $\overline{R}$ ✫ <?xml version="1.0" encoding="utf-8"?> <student> <item>  $<$ id>1 $<$ /id> <name>Maki</name>  $\langle$ item $\rangle$ <item>  $<$ id>2 $<$ /id> <name>Mika</name> </item> </student>  $\rm PHP$ PHP Simple HTML DOM Parser  $\,$  XML  $\,$  $XML$ JSON JavaScript JavaScript JavaScript JavaScript JavaScript The Later of Second Later Second Later Second Later Second Later Second Later Second Later Second Later Second Later Second Later Second Later Second Later Second PHP XML  $\blacksquare$ UTF-8  $XML$   $XML$   $XML$   $XML$   $JSON$  $\sqrt{a}$  $\overline{[}$ 

{"id": 1, "name": "Maki"}, {"id": 2, "name": "Mika"} ]

JavaScript

 $\overline{\phantom{a}}$ 

PHP JSON <sub>2</sub>

 $\overbrace{ }$ 

✧ \$json='[ {"id": 1, "name": "Maki"}, {"id": 2, "name": "Mika"} ]'; \$data=json\_decode(\$json,true); foreach (\$data as \$item) { echo \$item['name'], "<Br>"; // Maki Mika }

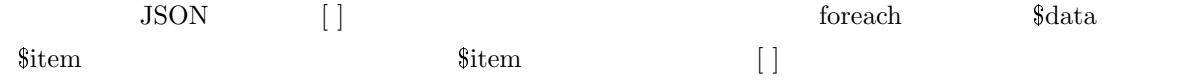

<span id="page-29-0"></span>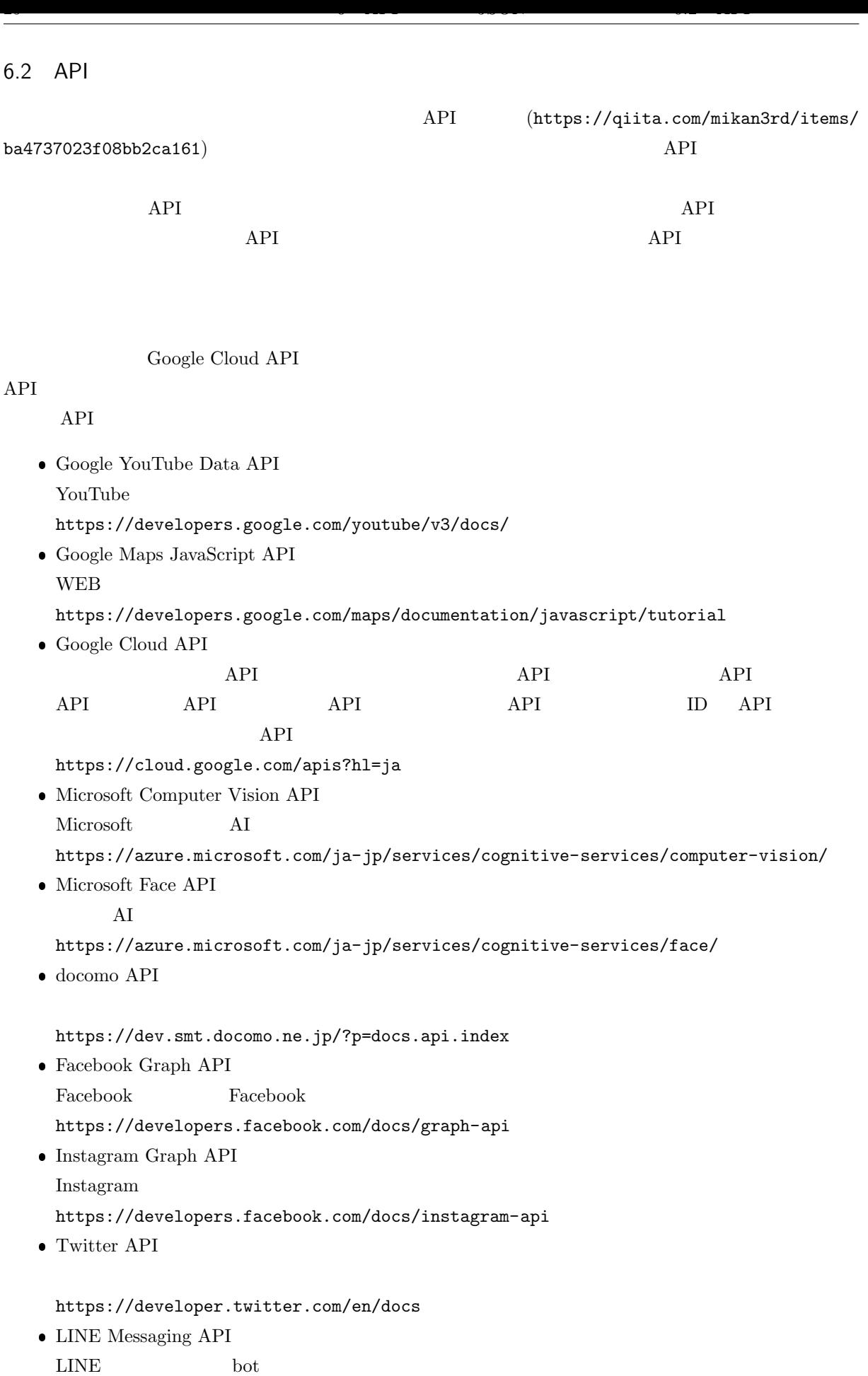

https://developers.line.me/ja/docs/messaging-api/overview/  $\bullet$  DMM Web API API DMM [https://affiliate.dmm.com/api/](https://developers.line.me/ja/docs/messaging-api/overview/) API [https://webservice.recruit.co.](https://affiliate.dmm.com/api/)jp/hotpepper/reference.html  $\bullet$  API [https://api.gnavi.co.jp/api/](https://webservice.recruit.co.jp/hotpepper/reference.html) Amazon Product Advertising API Amazon **New Amazon Contract except and the Contract of Amazon Web**  $\bf{A}$ mazon or https://affiliate.amazon.co.jp/gp/advertising/api/detail/main.html OpenWeatherMap API [https://openweathermap.org/](https://affiliate.amazon.co.jp/gp/advertising/api/detail/main.html) e-Stat API  $(e\text{-}Stat)$ [https://www.e-stat.go.jp/ap](https://openweathermap.org/)i/ Web  $\rm{Web}$ https://ekiworld.net/service/sier/webservice/free\_provision.html Stripe 135  $\,$ [https://stripe.com/jp](https://ekiworld.net/service/sier/webservice/free_provision.html) LINE Pay LINE Pay [https://pay.line.me/j](https://stripe.com/jp)p/developers/documentation/download/tech?locale=ja\_JP Yahoo API YOLP ( ) Yahoo! ID https://developer.yahoo.co.jp/sitemap/ ● openBD **ISBN** [https://openbd.jp/](https://developer.yahoo.co.jp/sitemap/) Rakuten Webservice  $\infty$  The state  $\infty$   $\infty$  GORA https://webservice.rakuten.co.jp/  $\bullet$  NHK  $NHK$ [https://api-portal.nhk.or.jp/](https://webservice.rakuten.co.jp/)

<span id="page-31-1"></span> $\bullet\,$  Microsoft Text Analytics

https://api.rakuten.net/microsoft-azure/api/microsoft-text-analytics

 $\bullet\,$  Rakuten Rapid API

### $API$

https://api.rakuten.co.jp/docs/ja/docs/what-is-rapidapi/

# $6.3$

<span id="page-31-0"></span>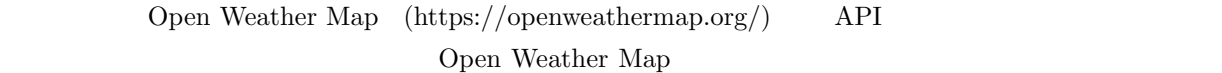

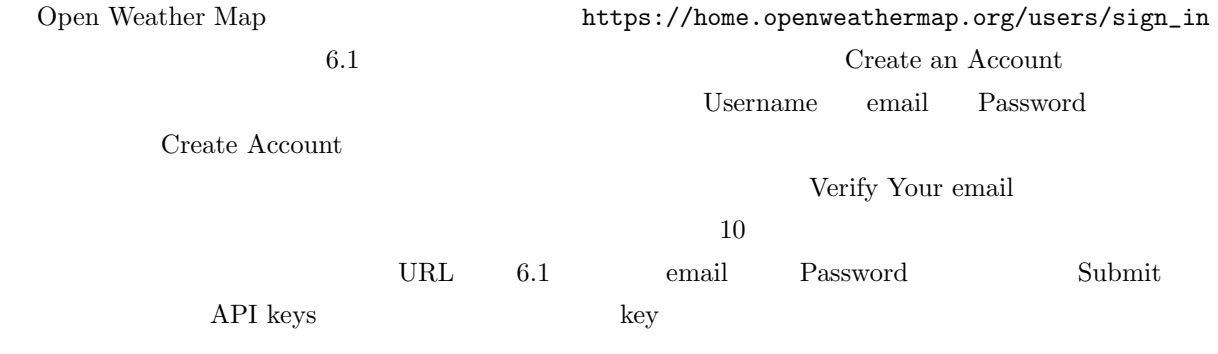

☛  $\searrow$ https://api.openweathermap.org/data/2.5/onecall?lat= &lon= &lang=ja&appid=

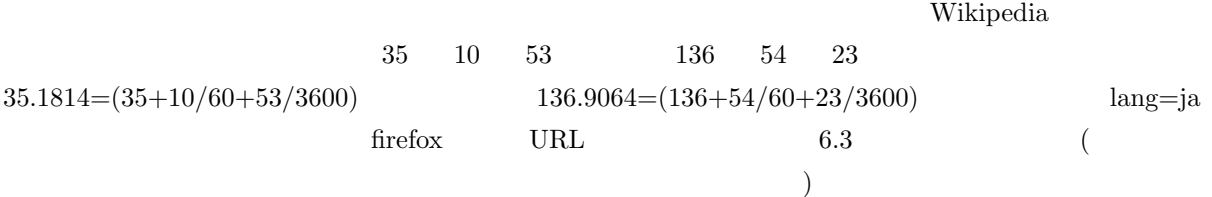

$$
(32,400 \quad =9 \qquad )
$$

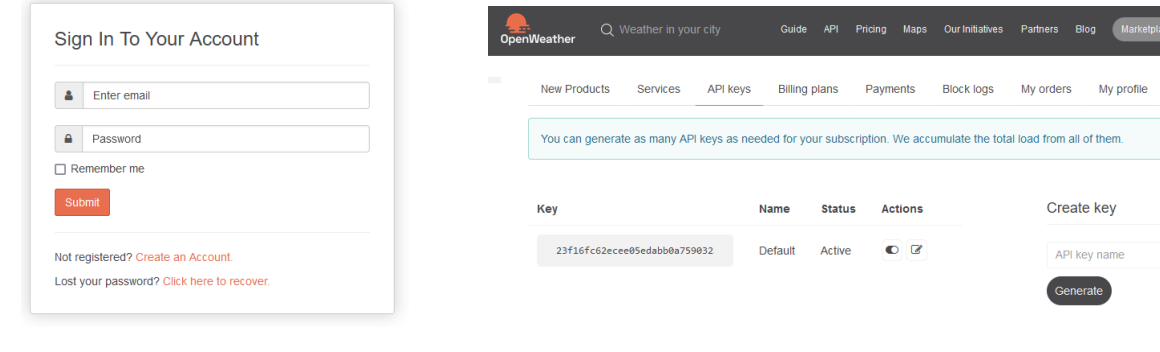

### 6.1 Open Weather Map  $6.2$  API  $6.2$  API

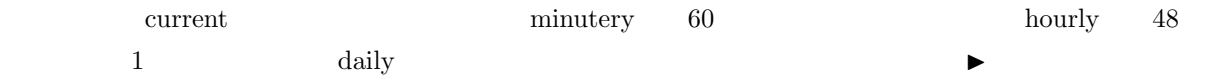

var\_dump() json\_decode()

```
$json = file\_get\_contents("http://api.openweathermap.org/... ...");$data=json_decode($json,true);
echo $data['lat'], "<Br>\n";
$cur=$data['current'];
echo date("Y/m/d H:i:s", $cur['dt']), "<Br>\n";
echo "<Pre>\n";
var_dump($cur);
echo "</Pre>\n";
```

```
\label{eq:stat} \texttt{\$data['current'] \quad \$cur} \qquad \qquad \texttt{\$cur}[\text{'dt'}]
```

```
JSON 生データ ヘッダー
      ユン・ソートリン<br>コピー すべて折りたたむ すべて展開 | マ JSON を挟
                          136.
                           .<br>Asia
                          \overline{\mathbb{C}}
```
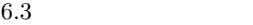

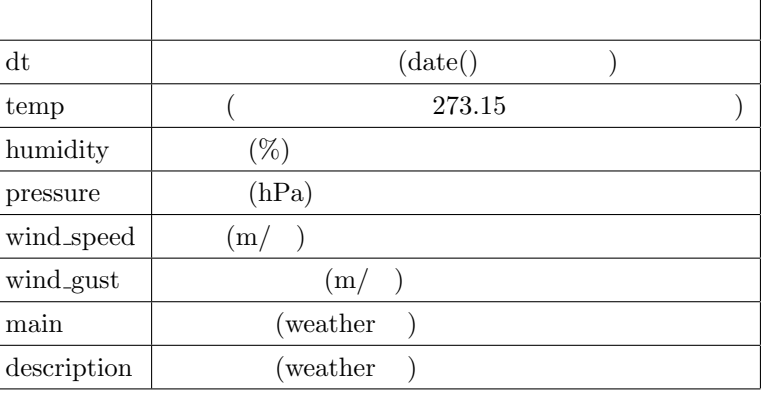

 $\label{eq:stat} \begin{array}{ll} \text{\$data}[\text{\tt 'current'}] [\text{\tt 'dt'}] \end{array} \qquad \qquad [\hspace{1mm}]$ 

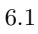

✬

✫

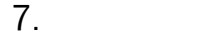

<span id="page-33-1"></span><span id="page-33-0"></span>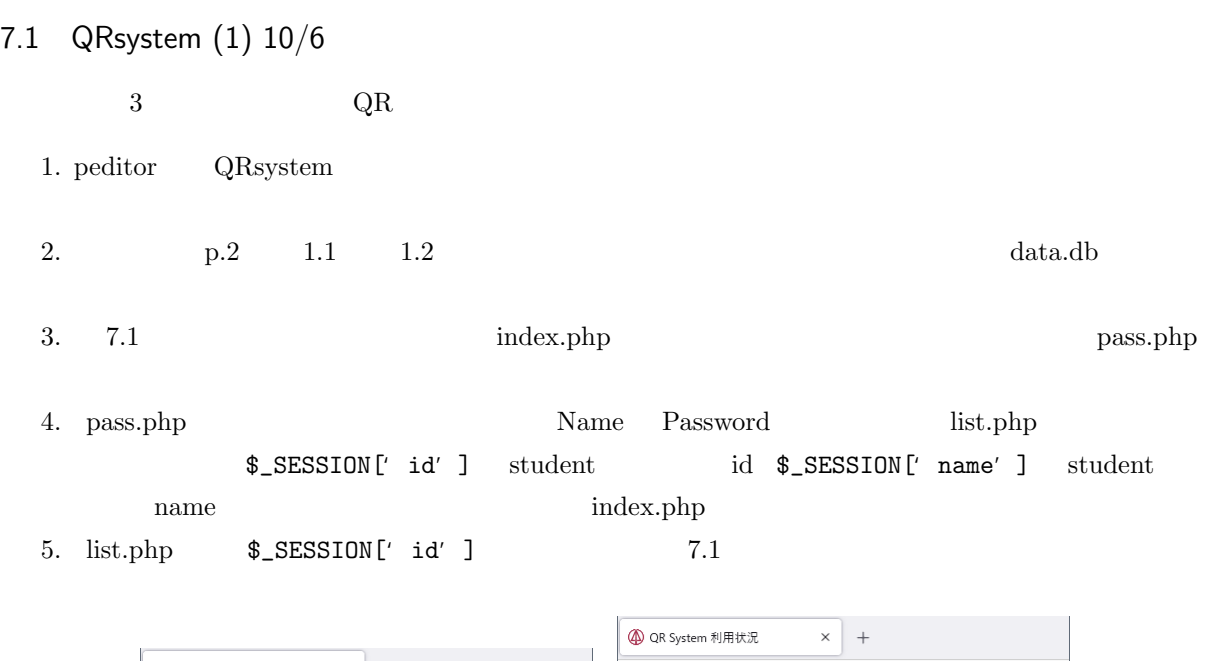

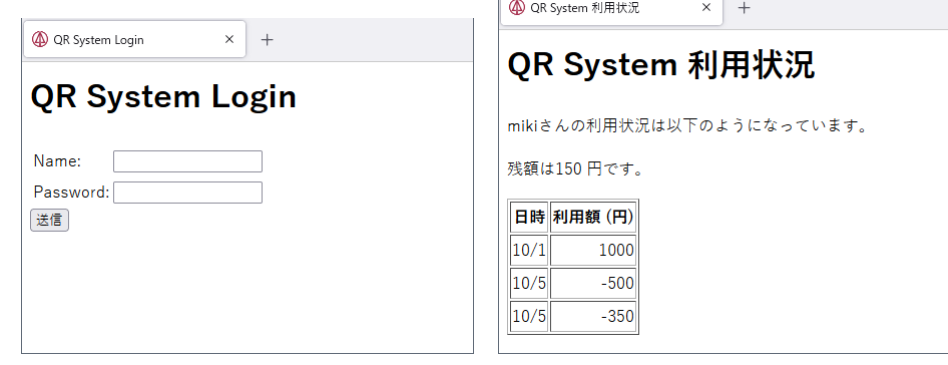

7.2  $QR$  10/13

<span id="page-33-2"></span>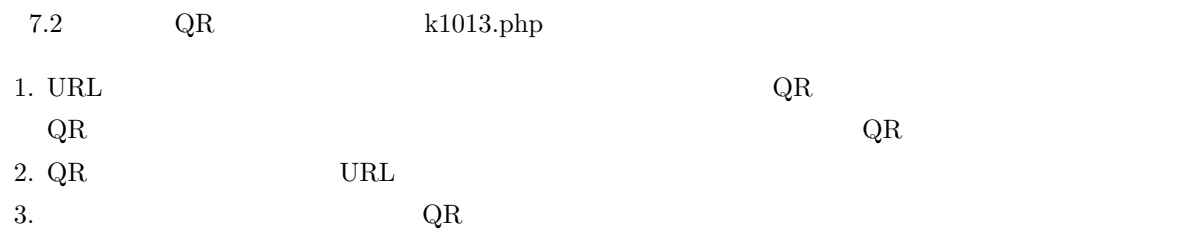

# 7.3 QRsystem (2) 10/20

<span id="page-33-3"></span>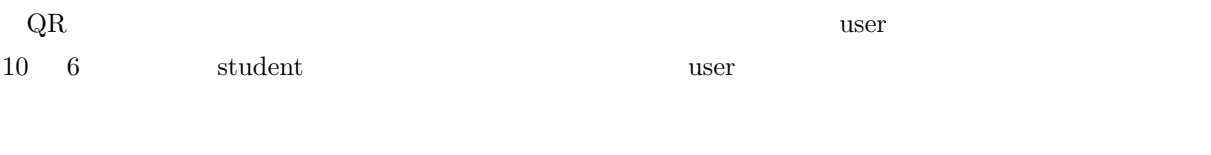

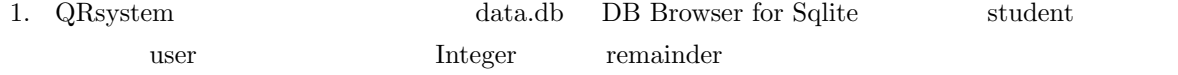

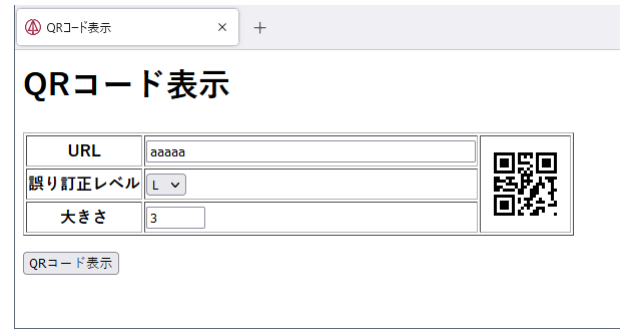

### $1000\,$

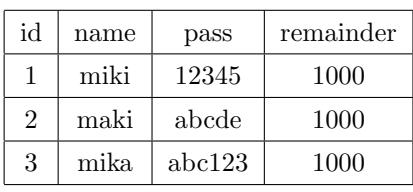

2. data.db money sid Integer uidf uidt

date Text Text Integer

money

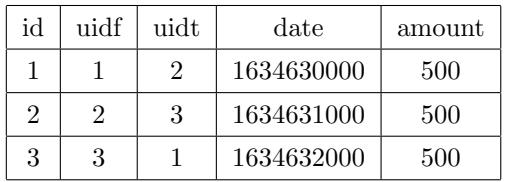

 $3. \t7.3$  0.  $\text{user.htm}$ 

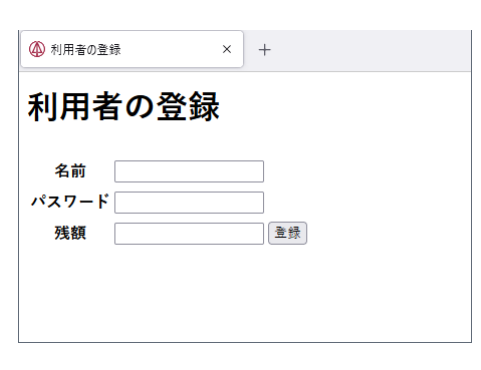

 $7.3\,$ 

 $4. 7.4$  user2.php  $2.9$ 

- $\bullet$  pass.php list.php
- $common.php$  user2.php
- $\bullet$  2  $7.4$ 
	- user.htm

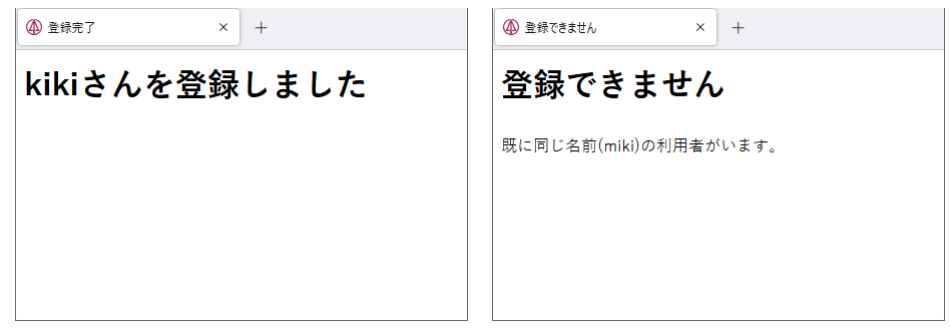

# 7.4 QRsystem (3) 10/27

<span id="page-35-0"></span>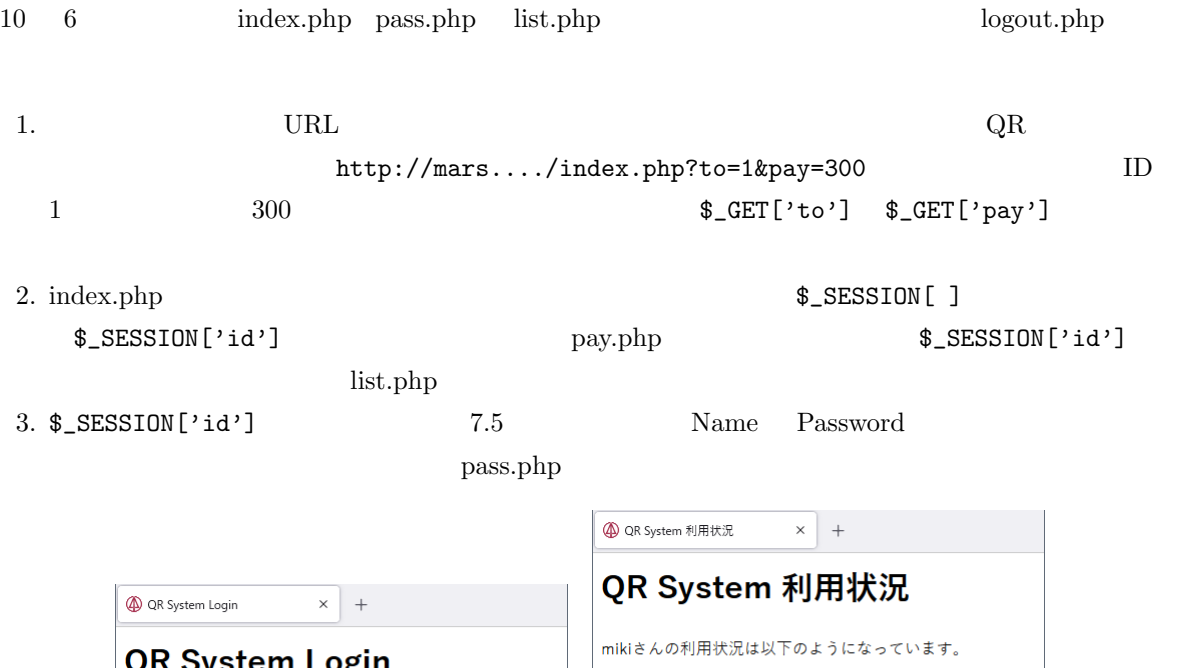

tem Login ログアウト 残額は1000円です。 Name: Password: 相手収入支出 日時 送信 2021/10/19 16:53 maki 500 2021/10/19 17:26 mika 500

<span id="page-35-1"></span> $7.5$ 

6. logout.php  $\$$ \_SESSION['id'] in[dex.](#page-35-1)php

4. pass.php Name Password index.php  $list.php$  $\texttt{\$_SESSION['id'] \quad user \quad id \quad (name \quad \texttt{\$_SESSION['] }$  $( )$ 5. list.php \$\_SESSION['id'] 7.5  $\label{eq:1}$ user  $\quad$ 

# 7.5 QRsystem (4) 11/03

<span id="page-36-0"></span>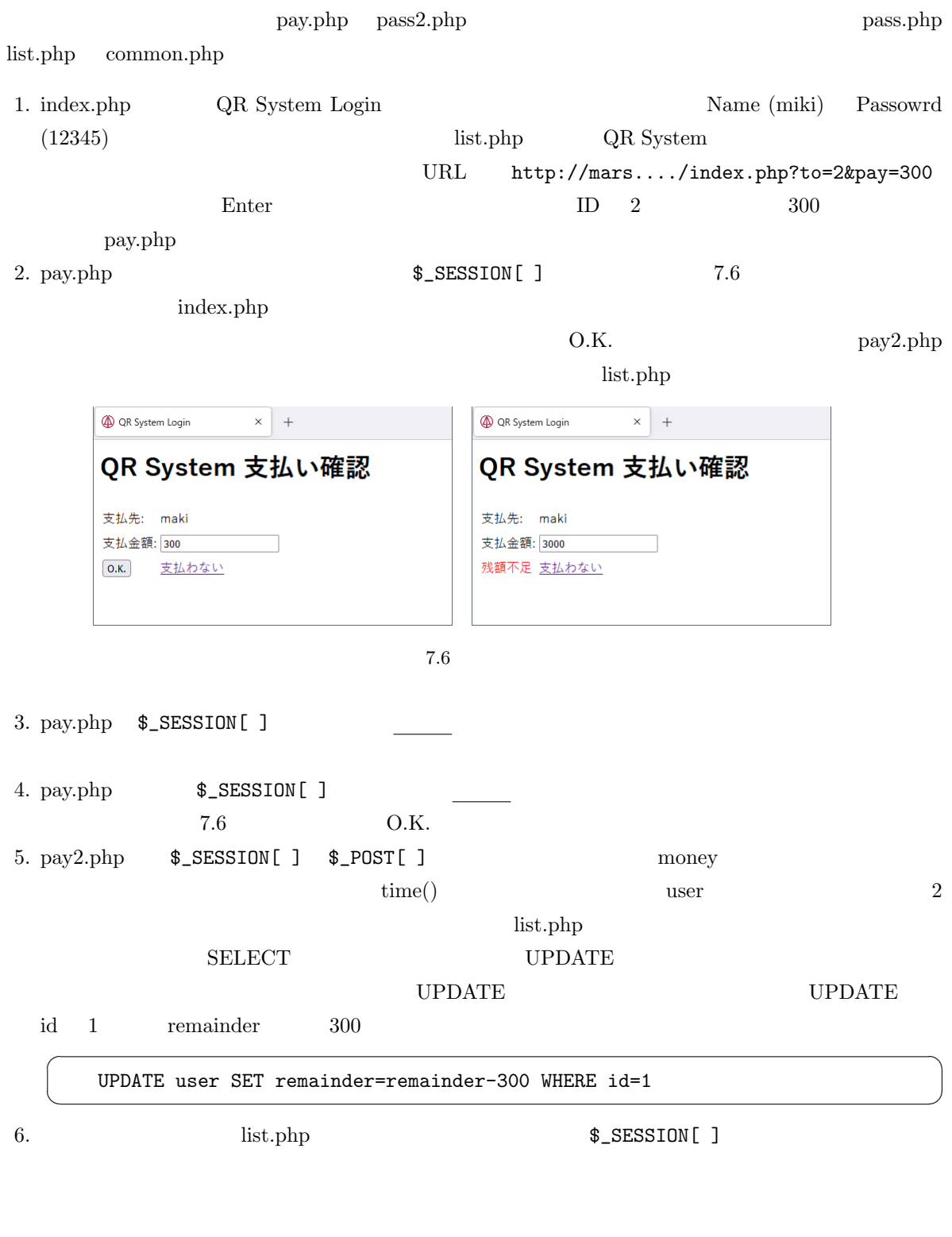

# <span id="page-36-2"></span>7.6 QRsystem (5) 11/10a

<span id="page-36-1"></span>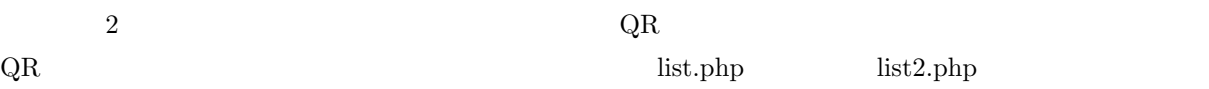

 $s$ ession  $f$ 

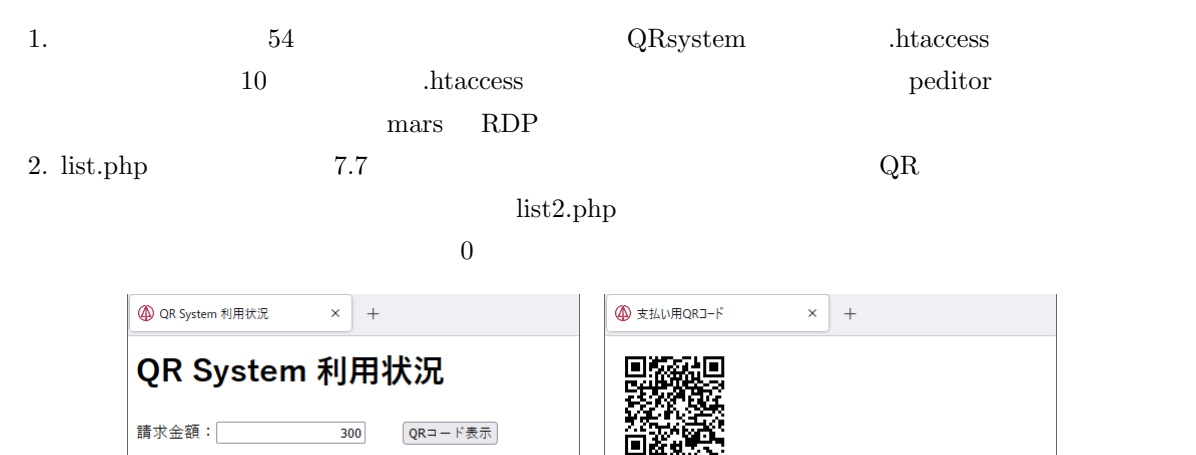

mikiさんの利用状況は以下のようになっています。

相手収入支出

500

ログアウト

残額は700円です。

日時 2021/10/19 16:53 maki

2021/10/19 17:26 mika 500

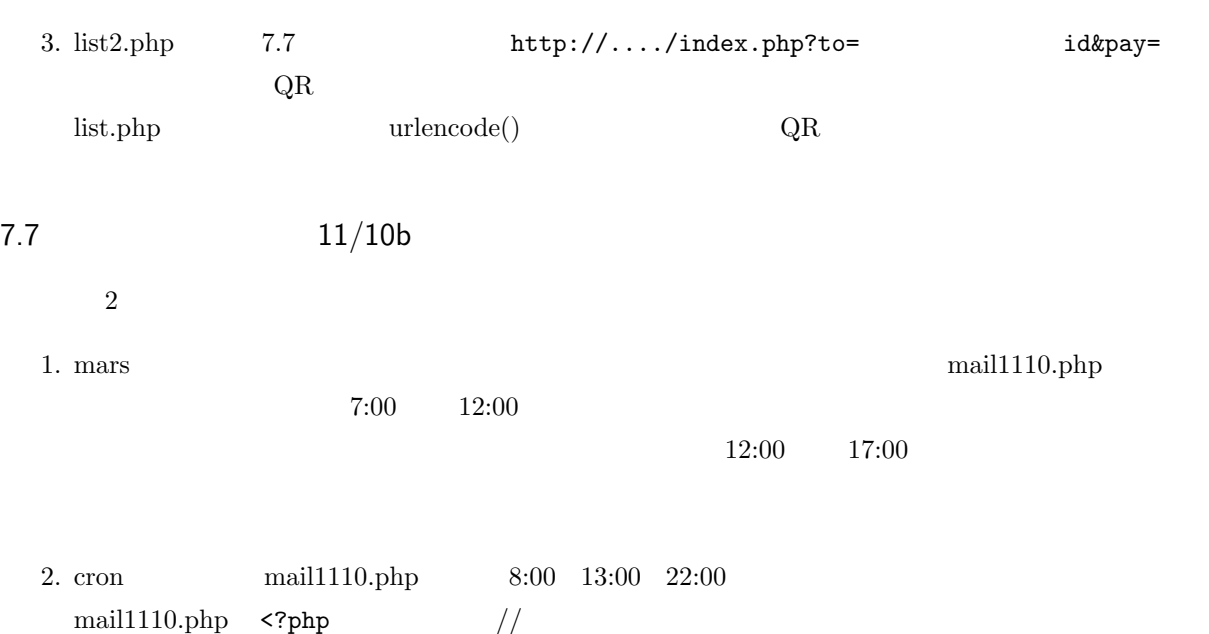

<span id="page-37-0"></span>cron cron cron  $\mathcal{L}$ 

 $7.7$ 

支払先: miki 支払金額: 300円

利用状況表示

7.8  $11/17a$ 

<span id="page-37-1"></span> $2$ 

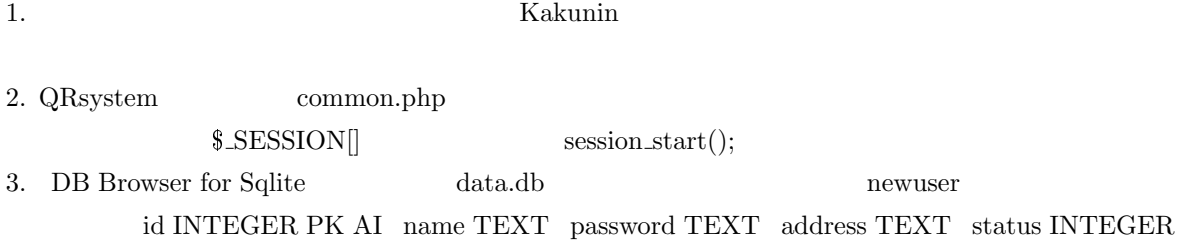

4. index.htm 7.8

 $\,$  sendmail.php  $\,$ 

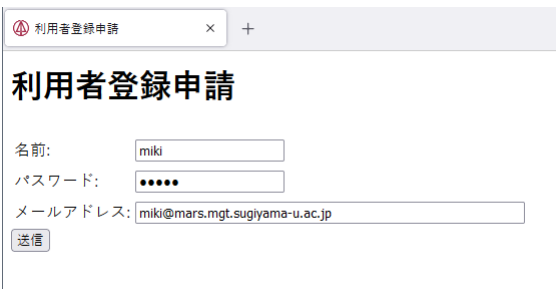

 $7.8$ 

5. sendmail.php data.db name password address 0 status DB Browser for Sqlite data.db  $\overline{a}$ 

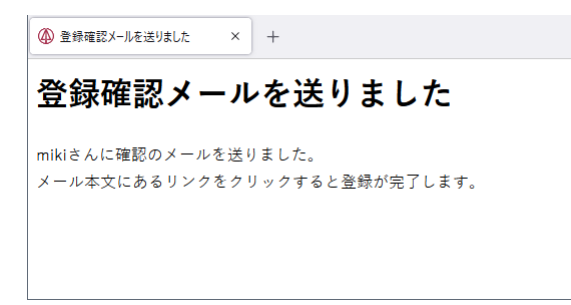

 $7.9\,$ 

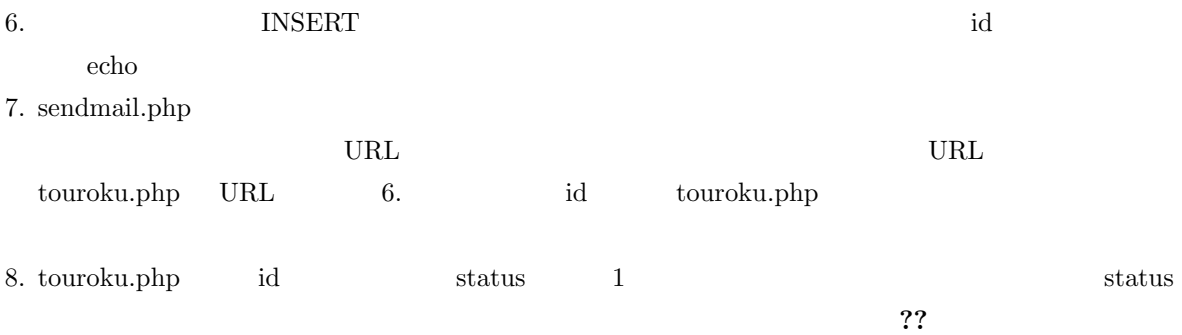

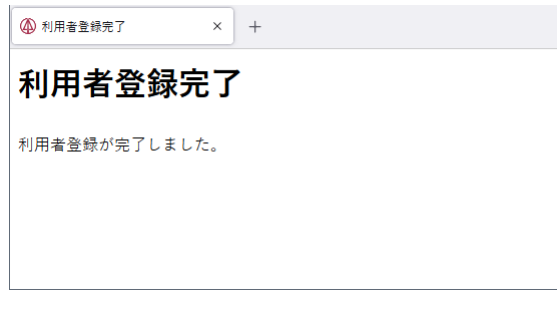

```
7.9 11/27b
```
 $\overline{\phantom{0}}$ 

 $\overline{\phantom{a}}$ 

<span id="page-39-0"></span> $2$  2  $\begin{array}{lcl} {\rm graph1117.} \rm php & & & 1 \end{array}$ 

<Body>

<?php \$hi=array(31.7, 27.7, 24.7, 26.4, 30.7, 31.0, 27.3); \$lo=array(24.8, 24.8, 22.9, 22.2, 21.8, 21.9, 21.6); ?>

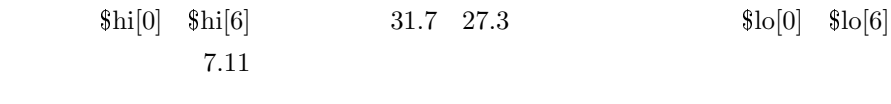

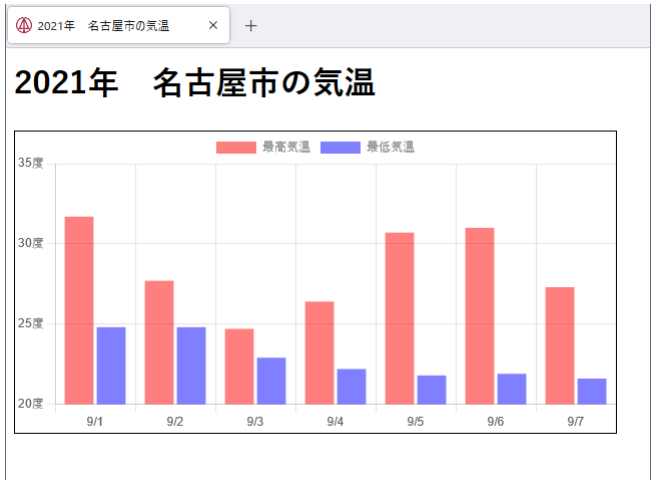

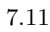

 $7.10$   $11/24$ 

<span id="page-39-1"></span>1. IoT

- 2. Souba yen.db example yen.db example yen.db example souba souba souba souba example souba example souba example souba example souba example souba example souba example souba example souba example souba example souba exam
	- id date yen

3. yengraph.php  $\mu$  yen.db  $15$   $7.12$  $\mathrm{id}$  1  $15$   $\mathrm{15}$   $\mathrm{15}$ 15 **the 15** foreach for

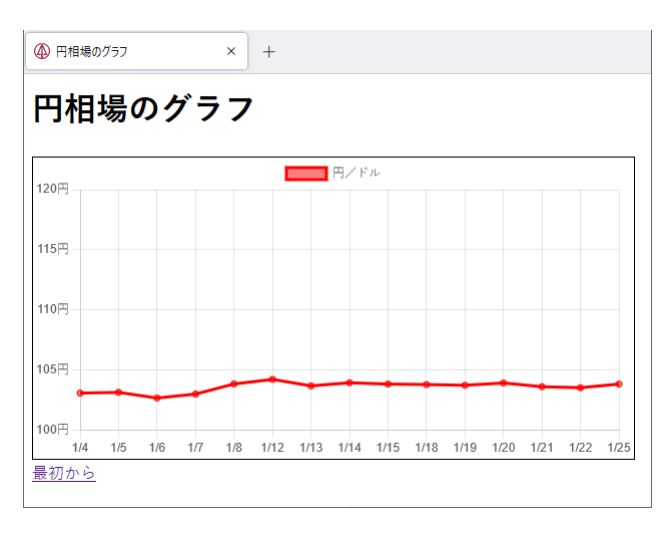

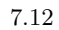

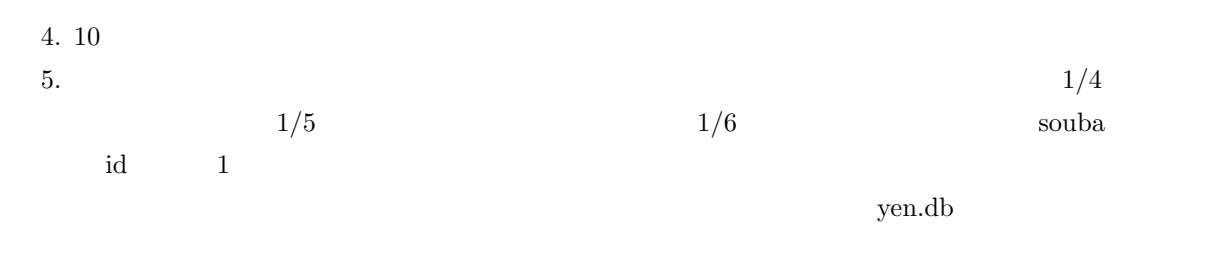

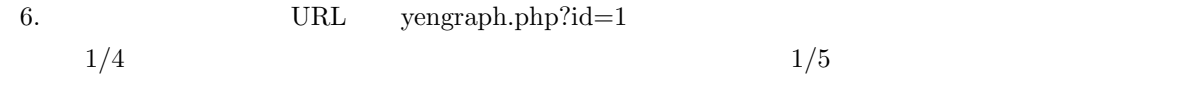

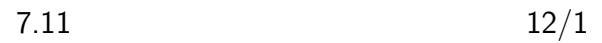

<span id="page-40-0"></span>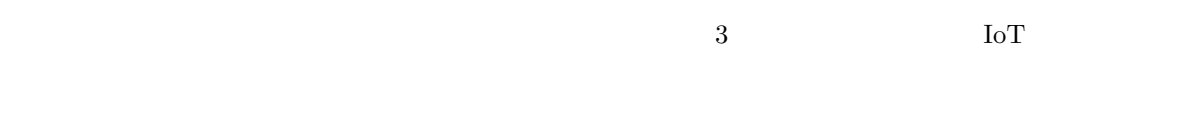

1. yengraph.php  $y$ engraph2.php  $7.13$  $15$  $15$  $15$  $15$  example 15 the set of  $\frac{15}{\sqrt{2}}$  and  $\frac{15}{\sqrt{2}}$  and  $\frac{15}{\sqrt{2}}$  and  $\frac{1}{\sqrt{2}}$  and  $\frac{1}{\sqrt{2}}$  and  $\frac{1}{\sqrt{2}}$  and  $\frac{1}{\sqrt{2}}$  and  $\frac{1}{\sqrt{2}}$  and  $\frac{1}{\sqrt{2}}$  and  $\frac{1}{\sqrt{2}}$  and  $\frac{1}{\sqrt{2}}$  and  $\frac{$  $\texttt{\$\_SESSION}$  $\big)$ 2. com (https://jp.kabumap.com/) 7.14 kabmap.php

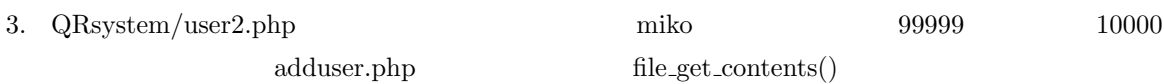

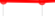

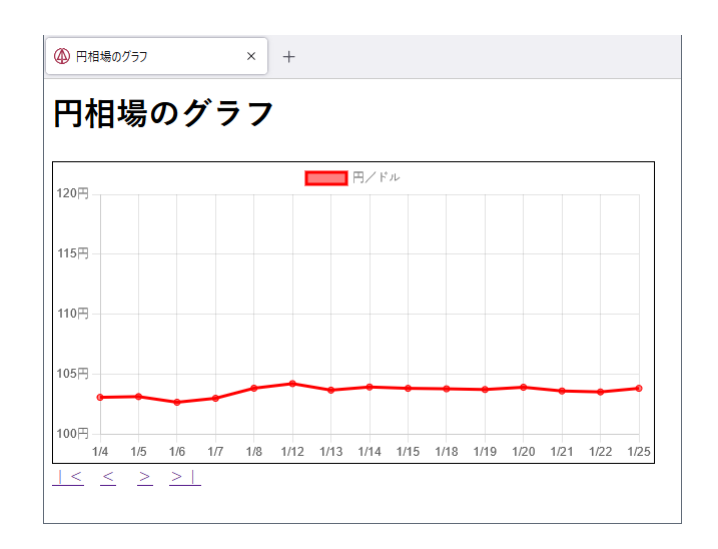

<span id="page-41-1"></span>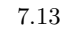

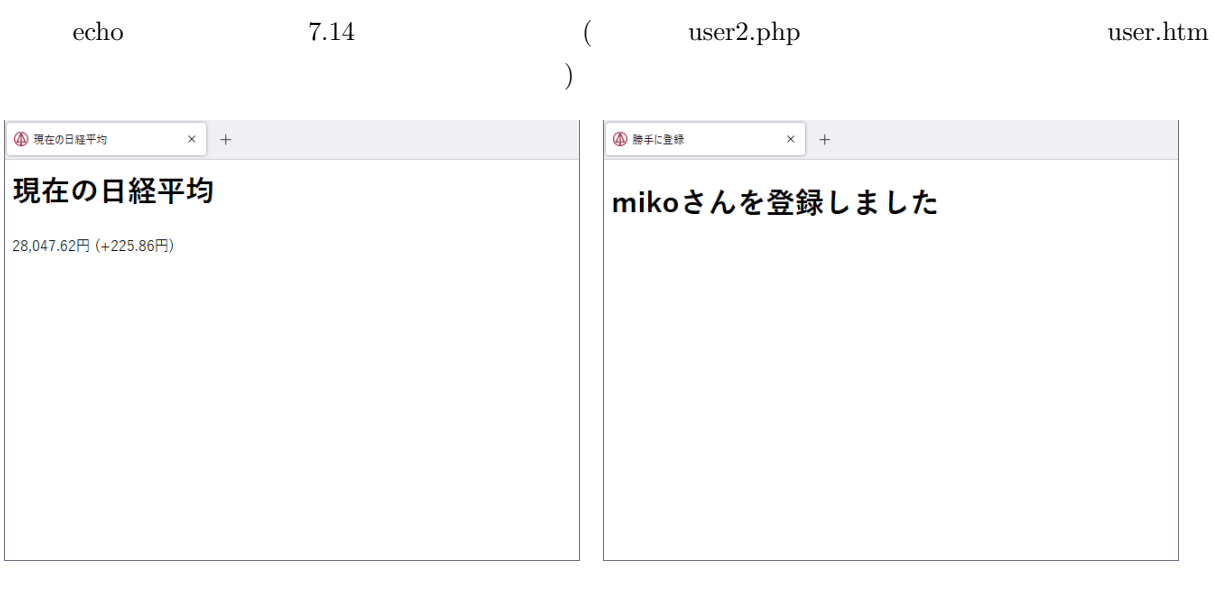

![](_page_41_Figure_6.jpeg)

7.12  $12/8$ 

<span id="page-41-2"></span>

### ${\rm IoT}$

<span id="page-41-0"></span>![](_page_41_Picture_190.jpeg)

![](_page_42_Figure_1.jpeg)

![](_page_42_Figure_2.jpeg)

 $7.13$   $12/15$ 

Open Weather Map

<span id="page-42-0"></span>![](_page_42_Figure_5.jpeg)

![](_page_42_Figure_6.jpeg)

2. Open Weather Map API 3. Open Weather Map 1 2.17 weather.php  $\;$  IoT

![](_page_43_Picture_141.jpeg)

# 7.14 NHK 12/22

![](_page_43_Picture_142.jpeg)

![](_page_44_Picture_27.jpeg)

![](_page_45_Picture_487.jpeg)